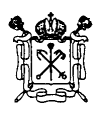

**Государственное бюджетное учреждение дополнительного образования Дом детского творчества Красносельского района Санкт-Петербурга** (ГБУ ДО ДДТ Красносельского района Санкт-Петербурга)

ПРИНЯТА УТВЕРЖДЕНА<br>Педагогическим советом приказом от 31.08 (протокол от 31.08.2023 № 1)

приказом от 31.08.2023 № 66-од<br>Директор

М.Д. Иваник

# **ДОПОЛНИТЕЛЬНАЯ ОБЩЕРАЗВИВАЮЩАЯ ПРОГРАММА «ОСНОВЫ КОМПЬЮТЕРНОГО ДИЗАЙНА»**

Возраст учащихся: **10 - 15 лет** Срок освоения: **2 года**

Разработчик программы: **Карих Татьяна Владимировна** педагог дополнительного образования

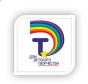

 ДОКУМЕНТ ПОДПИСАН ЭЛЕКТРОННОЙ ПОДПИСЬЮ

Сертификат: 5C7264BAF2AEE7FD639476DE95628A6A<br>Владелец: ГОСУДАРСТВЕННОЕ БЮДЖЕТНОЕ УЧРЕЖДЕНИЕ ДОПОЛНИТЕЛЬНОГО<br>ОБРАЗОВАНИЯ ДОМ ДЕТСКОГО ТВОРЧЕСТВА КРАСНОСЕЛЬСКОГО РАЙОНА САНКТ-ПЕТЕРБУРГА : с 09.09.2022 до 03.12.2023

#### **Пояснительная записка**

Программа разработана в соответствии с направлениями государственной образовательной политики и современными нормативными документами федерального и регионального уровня в сфере образования, а также локальными актами ДДТ.

#### **Основные характеристики программы**

#### *Направленность программы*

Направленность программы – техническая.

#### *Актуальность программы*

Занятия носят познавательный характер, отвлекают от пустого времяпровождения, помогают организовать свой досуг, найти друзей по интересам.

Обучение по программе основано на принципе «от простого к сложному». В первую очередь изучаются возможности компьютерных программ Paint, Word, PowerPoint. PhotoShop, CorelDraw в доступной форме. Для восстановления и пополнения знаний учащихся по графическому творчеству в программе присутствуют темы художественной направленности. По ходу изучения графических программ учащиеся более полно изучат клавиатуру, освоят ввод текстовой информации в компьютер слепым десятипальцевым методом (данный навык необходим будущим специалистам, так как, дает возможность более выгодно позиционировать себя в современном обществе), изучат правила оформления текстовых работ, научатся создавать несложную полиграфическую продукцию, оформлять презентации, создавать двумерную gif-анимацию.

#### *Отличительные особенности программы*

Программа дает возможность в более благоприятном темпе для учеников изучить компьютерные программы необходимые при обработке графической и текстовой информации, привить учащимся особый художественный способ познания действительности, отличающийся от рационального, воплотить свои замыслы не только в виде компьютерного графического или анимированного изображения, но и в виде готового, применяемого в быту, изделия.

#### *Адресат программы:*

Программа адресована учащимся 10 - 13 лет.

#### *Уровень освоения программы*

Уровень освоения – базовый.

#### *Срок и объем освоения программы*

Программа рассчитана на два года обучения, 360 учебных часов, по 160 учебных часа первый, второй годы обучения.

#### *Цель программы:*

Реализация творческого потенциала учащихся через средства информационнокоммуникационных и художественных технологий для воплощения собственных творческих замыслов в области компьютерного дизайна.

Дать представление учащимся об основах компьютерного дизайна, познакомить с техническими средствами, графическими программами и их возможностям.

#### *Задачи программы:*

*Обучающие*:

- Дать представление об основах графического дизайна;
- познакомить с графическими программами и их возможностями для дизайна различных изделий, с gif-технологией;
- научить использовать компьютерные технологии для создания, редактирования текстовых работ;
- научить создавать и демонстрировать электронные презентации;
- формировать у учащихся умения владеть компьютером, как средством решения практических задач. *Развивающие*:
- Развитие творческой индивидуальности учащихся;
- развитие художественного вкуса;
- развитие умений составления художественных композиций;

• формирование у детей устойчивого интереса к искусству и занятиям компьютерным творчеством;

- воспитание чувства прекрасного и умения понимать и ценить произведения искусства;
- организация творческой среды, стимулирующей проявление и развитие у детей внутренних возможностей к творчеству. *Воспитательные*:
- Способствовать развитию терпения, внимания, аккуратности, усидчивости;
- формировать оптимистическое отношение к работе и умение работать в коллективе;
- развить культуру общения, навыки сотрудничества и взаимопомощи.

*Планируемые результаты освоения учащимися программы*

*Личностные:*

- Нравственно-этическая ориентация;
- смыслообразование в учебной деятельности.

*Метапредметные:*

- Умение разъяснять и аргументировать высказывания;
- умение ставить цели и решать задачи;
- целеполагание.
- *Предметные:*

1. **Овладение теоретическими знаниями и специальной терминологией по основным разделам программы**: знание основных жанров художественного творчества; основных законов композиции; основ построения орнамента и цветоведения; различных видов графики; основы перспективы; основные особенности работы на персональном компьютере (правила безопасной работы, основные устройства, принципы работы с информацией); особенности профессии дизайнера и объекты его деятельности; программное и аппаратное обеспечение дизайнера; виды компьютерной графики; основные элементы графического дизайна: точка, линия, пятно, форма; особенности программы Paint (назначение, возможности, интерфейс, инструменты) и форматы файлов, с которыми она работает; особенности и графические возможности программы Word и форматы файлов, с которыми она работает;

алгоритмы создания дизайнерских объектов: наклейка, визитка, закладка, календарь; коллаж: виды, создание; историю создания открытки, композицию открытки; особенности и графические возможности программы PowerPoint и ее использование в рекламных презентациях; анимационные возможности программы PowerPoint; возможности профессиональных графических программ PhotoShop и CorelDRAW;

клавиатура персонального компьютера; метод слепого десятипальцевого набора текста; комплексы упражнений для снятия усталости и восстановления работоспособности; методы организации рабочего места.

2. **Овладение практическими умениями и навыками по основным разделам программы, специальным оборудованием и оснащением**: работать с основными устройствами компьютера: мышь, клавиатура, диски, flash-память; выполнять все действия с папками и файлами: создавать, удалять, копировать;

разбираться в назначении форматов файлов, используемых в программе Paint; правильно и эффективно использовать инструменты рисования; создавать рисунки с помощью комбинирования графических примитивов (прямоугольников, овалов, многоугольников); работать с цветовой палитрой и создавать собственные цветовые оттенки; работать в различных жанрах художественного творчества; выделять главное в композиции; строить орнаменты в различных геометрических фигурах (круг, квадрат, прямоугольник); создавать графические изображения с основными элементами дизайна: точка, линия, пятно, форма; разбираться в основных жанрах художественного творчества;

работать с основными графическими инструментами программы Paint при создании орнаментов, узоров, рисунков, открыток; создавать художественные рамки, коллажи; добавлять к готовому изображению текст, фигуры и др.; использовать два окна программы Paint; совместно использовать программы Paint и Word;

разбираться в назначении форматов файлов, используемых в программе Word; создавать рисунки с помощью комбинирования графических примитивов; использовать расширенные возможности заливки объектов; создавать художественные открытки, поздравления и т.п.; добавлять к готовому изображению текст, готовые картинки и рисунки; использовать программу Word для создания художественных надписей, применять коллекцию картинок Microsoft Office; переносить графические объекты из программы Paint в программу Word; работать с таблицами, списками при создании рекламного продукта; работать с контурами: создавать и корректировать;

создавать рекламные презентации в программе PowerPoint; совместно использовать программы Paint и PowerPoint; применять анимационные возможности программы PowerPoint;

грамотно использовать инструменты программы PhotoShop; создавать многослойные изображения; применять фильтры для изменения изображения; применять анимационные возможности программы PhotoShop;

грамотно использовать инструменты программы CorelDRAW; рисовать с помощью кривой Безье;

вводить текстовую информацию слепым десятипальцевым методом; основные правила

оформления текстовых и цифровых работ;<br>применять комплексы упражнений ; применять комплексы упражнений для снятия усталости и восстановления работоспособности; правильно организовать рабочее место.

#### **Организационно-педагогические условия реализации программы**

#### *Язык реализации*

Программа реализуется на государственном языке РФ.

#### *Форма обучения*

Программа реализуется в очной форме.

#### *Условия набора учащихся:*

На обучение по программе принимаются учащиеся в возрасте 10 - 13 лет независимо от уровня подготовленности на основании заявления родителей (законных представителей) ребенка.

#### *Условия формирования групп:*

Для реализации программы может осуществляться формирование как одновозрастных, так и разновозрастных групп. Учащиеся успешно прошедшие обучения по программе 1-го года обучения переводятся на 2-й год обучения. Возможен прием учащихся на 2-й год обучения, не занимавшихся на 1-м году обучения, по итогам собеседования.

#### *Количество учащихся в группах:*

15 человек для групп первого года обучения; 12 человек для групп второго года обучения.

#### *Особенности организации образовательного процесса:*

Занятия проходят 2 раза в неделю по 2 учебных часа, в форме беседы, демонстрации педагогом алгоритма способов действий, практических занятий на компьютере (практические задания и упражнения носят творческий характер и индивидуальную скорость выполнения), конкурсов, игр, экскурсий (по возможности), выставок, подготовки и участия в конкурсах различной формы и уровня.

#### *Формы организации деятельности учащихся на занятии:*

Основные формы организации деятельности учащихся на занятии: групповая, индивидуально-групповая.

#### *Материально-техническое оснащение:*

Компьютерный кабинет с компьютерами типовой конфигурации, сканер, принтер, интерактивная доска.

- Программное обеспечение:
- операционная система Windows'10;
- пакет Microsoft Office;
- редактор векторной графики CorelDRAW;
- пакет для компьютерной обработки изображений. Adobe PhotoShop.

### *Кадровое обеспечение:*

Программу реализует педагог дополнительного образования, соответствующий квалификационным характеристикам по должности «педагог дополнительного образования».

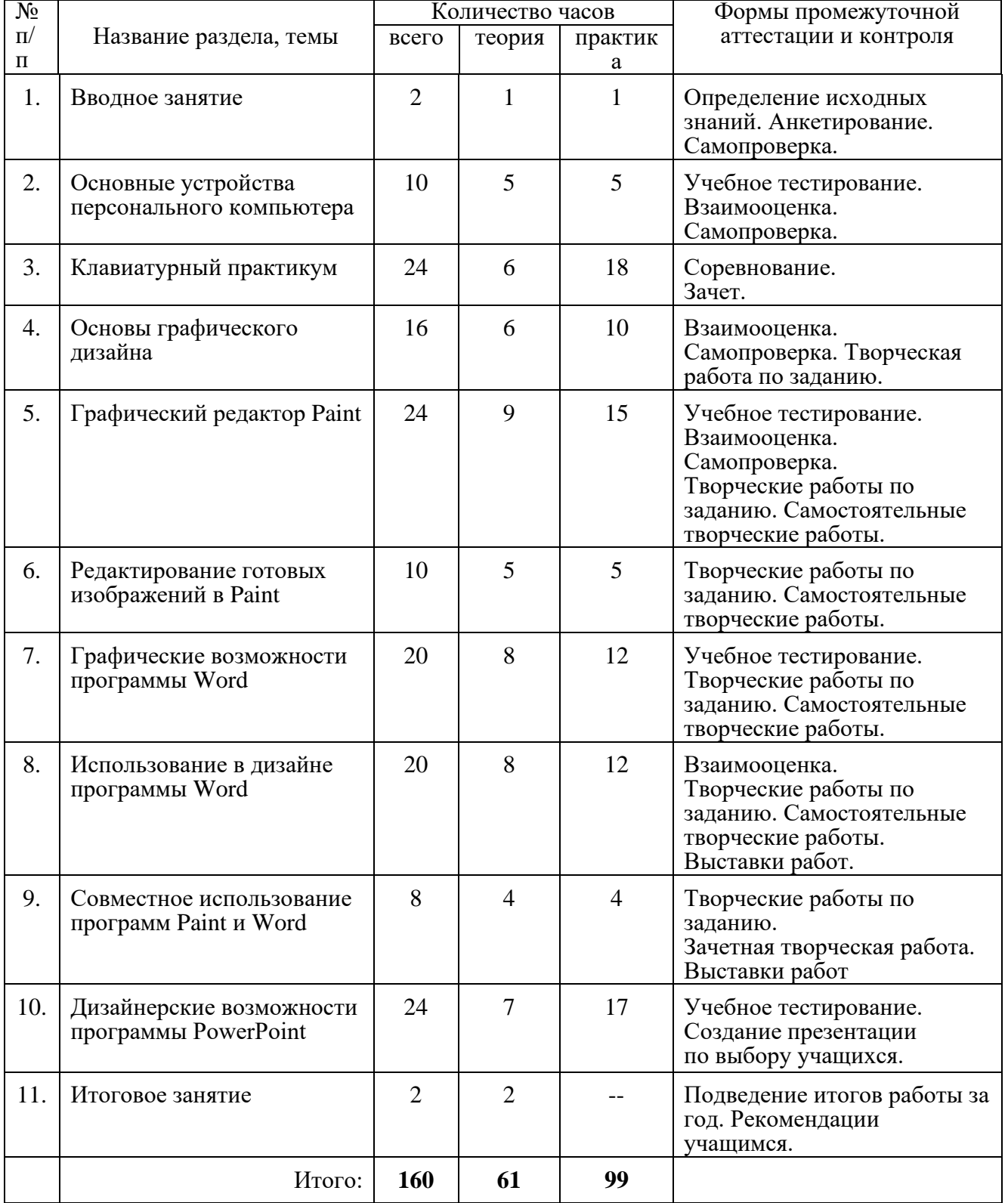

#### **Учебный план дополнительной общеразвивающей программы «Основы компьютерного дизайна» первого года обучения**

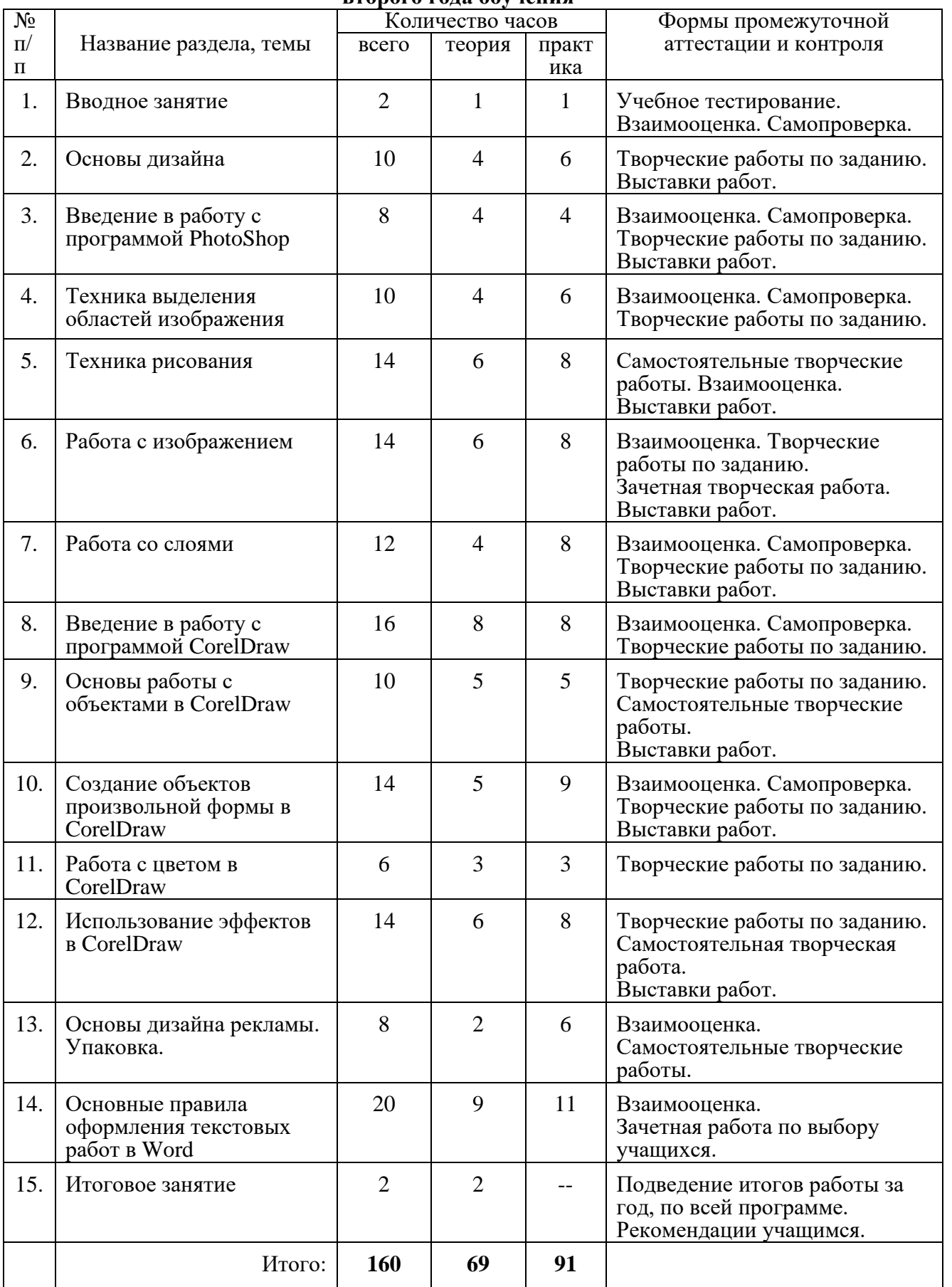

#### **Учебный план дополнительной общеразвивающей программы «Основы компьютерного дизайна» второго года обучения**

#### **РАБОЧАЯ ПРОГРАММА дополнительной общеразвивающей программы «Основы компьютерного дизайна»**

# **первого года обучения**

# *Цель первого года обучения:*

Зажечь в детях творческую искорку, научить владеть компьютером как средством решения практических задач, связанных с графикой и мультимедиа, подготовить учеников к активной полноценной жизни и работе в условиях технологически развитого общества.

#### *Задачи первого года обучения:* **Обучающие:**

- Знакомство с основами в области компьютерной графики, цветоподачи, оформления;
- приобретение навыков создавать и обрабатывать рисунки с использованием графических редакторов;
- формирование представлений о живописи и графике, расширение эстетического кругозора;
- включение учащихся в практическую деятельность;
- привитие детям видения красоты окружающего мира;
- развитие мотивации к сбору информации. **Развивающие:**
- Развитие деловых качеств, таких как самостоятельность, ответственность, активность, аккуратность;
- развитие чувства прекрасного;
- развитие творческой деятельности, и возможности использовать знания, полученные при работе с техникой в новых видах деятельности;
- развитие у учащихся навыков критического мышления;
- раскрытие креативных способностей, подготовка к художественно-эстетическому восприятию окружающего мира;
- привитие интереса к полиграфическому искусству, дизайну, оформлению. **Воспитательные:**
- Способствовать развитию терпения, внимания, аккуратности, усидчивости;
- формировать оптимистическое отношение к работе и умение работать в коллективе;
- развить культуру общения, навыки сотрудничества и взаимопомощи.

# *Планируемые результаты первого года обучения:* **Предметные:**

*По окончании 1 года обучения учащиеся будут знать:*

- Основные особенности работы на персональном компьютере (правила безопасной работы, основные устройства, принципы работы с информацией);
- особенности профессии дизайнера и объекты его деятельности;
- программное и аппаратное обеспечение дизайнера, форматы графических файлов;
- основы графического дизайна (элементы дизайна: точка, линия, форма);
- основные понятия цвета и композиции;
- особенности программы Paint (назначение, возможности, интерфейс, инструменты) и форматы файлов, с которыми она работает;
- достоинства и недостатки растровой графики;
- цветовую модель RGB;
- такие свойства цвета, как оттенок, контраст, яркость;
- графические инструменты и их свойства;
- два метода рисования: метод последовательных укрупнений и метод вспомогательных построений;
- возможность использования стандартного набора геометрических фигур из программы Word;
- особенности программы Word и форматы файлов, с которыми она работает;
- достоинства и недостатки векторных рисунков, созданных в Word;
- расширенные возможности способов заливки;
- свойства художественных надписей;
- графические инструменты панели Рисование программы Word и их свойства;
- графические возможности программы Word и совместное использование с
- возможность использования готовых картинок и рисунков;
- основные алгоритмы для создания сложных графических объектов;
- основные элементы публикации, приемы макетирования;
- алгоритмы создания дизайнерских объектов: наклейки, визитки, логотипа;
- историю создания открытки, композицию открытки;
- программу Power Point и ее использование в рекламных презентациях.
- клавиатуру персонального компьютера;
- метод слепого десятипальцевого набора текста;<br>• комплексы упражнений для снятия усталости и
- комплексы упражнений для снятия усталости и восстановления работоспособности;
- методы организации рабочего места.

### *По окончании 1 года обучения учащиеся будут уметь:*

- Работать с основными устройствами компьютера: мышь, клавиатура, диски, flashпамять;
- выполнять все действия с папками и файлами: создавать, удалять, копировать и др.;
- разбираться в назначении форматов файлов, используемых в программе Paint;
- правильно и эффективно использовать инструменты рисования;
- создавать рисунки с помощью комбинирования графических примитивов (прямоугольников, овалов, многоугольников);
- работать с цветовой палитрой и создавать собственные цветовые оттенки;
- работать с основными графическими инструментами программы Paint при создании орнаментов, узоров, рисунков, открыток;
- создавать художественные рамки, коллажи;
- добавлять к готовому изображению текст, фигуры и др.;
- использовать два окна программы Paint и совместную работу программ Paint и Word;
- разбираться в назначении форматов файлов, используемых в программе Word;
- создавать рисунки с помощью комбинирования графических примитивов;<br>• использовать расширенные возможности заливки объектов:
- использовать расширенные возможности заливки объектов;
- создавать художественные открытки, поздравления и т.п.;
- добавлять к готовому изображению текст, готовые картинки и рисунки;
- использовать программу Word для создания художественных надписей, применять коллекцию картинок Microsoft Office;
- переносить графические объекты из программы Word в программу Paint;
- работать с таблицами, списками при создании рекламного продукта;
- работать с контурами: создавать и корректировать;
- создавать рекламные презентации в программе Power Point;
- совместно использовать программы Word и Power Point.
- вводить текстовую информацию слепым десятипальцевым методом;
- применять комплексы упражнений для снятия усталости и восстановления работоспособности;
- правильно организовать рабочее место. **Метапредметные:**
- Будут уметь разъяснять и аргументировать высказывания;
- будут уметь ставить цели и решать задачи;
- будут иметь представление о целеполагании. **Личностные:**
- Будет проявляться нравственно-этическая ориентация;
- будет проявляться смыслообразование в учебной деятельности.

### *Содержание программы первого год обучения* **1. Вводное занятие**

*Теория.* Знакомство с инструкциями: Пожарная безопасность (для учащихся), Правила дорожного движения (для учащихся). Правила поведения в компьютерном классе. Охрана труда при работе на персональном компьютере. Действия, учащихся в чрезвычайной ситуации. Организация рабочего места.

История развития дизайна. Виды дизайна. Образцы дизайнерской деятельности.

*Практика.* Гимнастика для работающих на персональном компьютере. Подготовка рабочего места к работе.

#### 2. **Основные устройства персонального компьютера**

*Теория.* Основные устройства компьютера. Понятие «интерфейс». Действия с мышью: перемещение, щелчок, двойной щелчок, правый щелчок. Клавиатура. Название клавиш клавиатуры. Действия с окнами: открыть, закрыть, переместить, свернуть в значок. Принципы работы с информацией: файлы, папки, иерархическая структура каталогов. Единицы измерения информации.

*Практика.* Отработка навыков работы с мышью, окнами, файлами в электронных тренажерах. Игра «Клавиатура ПК».

#### **3. Клавиатурный практикум**

*Теория.* Изучение клавиатуры слепым десятипальцевым методом на клавиатурных тренажерах. Упражнения по развитию мелкой моторики пальцев. Изучение основной позиции ФЫВАОЛДЖ. Изучение второго ряда клавиатуры. Изучение второй зоны действия пальцев КЕНГМИТЬ. Изучение третьей зоны действия пальцев УСШБ. Изучение четвертой зоны действия пальцев ЦЧЩЮЗ. Изучение пятой зоны действия пальцев ЙЯХЮЪ. Изучение четвертого ряда клавиатуры (цифры, знаки).

*Практика.* Работа на клавиатурных тренажерах. Выполнение практических заданий по изучению клавиатуры. Отработка движений пальцев рук по зонам действия. Работа над совершенствованием скорости письма. Соревнование. Зачет.

#### **4. Основы графического дизайна**

*Теория.* Особенности программного обеспечения дизайнера. Аппаратное обеспечение. Форматы графических файлов. Виды компьютерной графики. Основные жанры художественного творчества. Основные элементы дизайна (точка, линия, пятно). Композиция. Средства композиции: точка, линия, пятно, форма. Принципы построения композиции. Перспектива. Цвет как элемент дизайна. Шрифт. Виды шрифта. Шрифтовые композиции. Дизайн печатных документов.

*Практика.* Творческие работы по заданию.

#### **5. Графический редактор Paint**

*Теория*. Растровая графика. Форматы файлов растровой графики. Назначение программы Paint. Рабочее окно программы. Назначение команд основного меню. Настройка рабочего окна, установка атрибутов рисунка. Палитра инструментов. Настройка свойств инструмента. Цветовая палитра. Создание дополнительных цветов. Создание простых графических объектов. Бордюры. Рамки. Атрибуты рисунка. Инструменты свободного рисования. Установка свойств, рисование стандартных фигур и их комбинаций. Вспомогательные объекты как средства повышенной точности: сетка, направляющие. Прямые линии и кривые. Метод вспомогательных построений. Метод последовательных укрупнений. Способы создания и работы с текстом. Открытка: история, основы композиции. Дизайн визитки.

*Практика.* Творческие работы по заданию. Самостоятельные творческие работы.

#### **6. Редактирование готовых изображений в Paint**

*Теория.* Инструменты выделения части или всего изображения. Создание собственной кисти. Работа с двумя окнами программы Paint. Оформление и редактирование растровых изображений и фотографий. Коллаж: определение, приемы создания.

*Практика.* Создание коллажа по заданию. Самостоятельные творческие работы.

#### **7. Графические возможности программы Word**

*Теория.* Окно программы. Графика в Word: средства и приёмы рисования, преобразование в графический файл. Панель рисования. Назначение инструментов. Графические примитивы. Объект Надпись. Алгоритмы создания различных объектов: наклейка, закладка, визитка, открытка, календарь. Использование таблицы символов. Вспомогательные объекты как средства повышенной точности: сетка, направляющие. Художественные приёмы: бордюры, рамки, розетки, орнаменты.

*Практика.* Творческие работы по заданию. Самостоятельные творческие работы. Учебное тестирование.

#### **8. Использование в дизайне программы Word**

*Теория.* Автофигуры: определение, категории, комбинации. Полотно: определение, назначение, возможности. Создание объема и тени. Контуры. Типы контуров. Средства редактирования контуров. Комбинирование изображений из различных фигур. Управление цветом. Градиент. Текстура. Двухцветный узор. Средства создания надписей и художественного текста. Символы. Редактирование надписей и текста. Объект «WordArt». Коллекции картинок и рисунков Microsoft Office. Панель инструментов «Настройка изображения». Сохранение рисунков в графическом формате. Роль таблиц в дизайне рекламы. Диаграммы: типы диаграмм, назначение, применение. Использование мастера шаблонов.

*Практика.* Творческие работы по заданию. Самостоятельные творческие работы.

#### **9. Совместное использование программ Paint и Word**

*Теория.* Работа с двумя окнами: программы Paint и Word. Использование стандартных фигур. Изменение свойств стандартных фигур. Добавление тени или объема. Расширенные возможности вариантов заливки. Инструмент «WordArt»: использование в открытках и приглашениях. Перенос объектов из программы Paint в Word и, наоборот.

*Практика.* Выполнение творческих работ по заданию. Зачетная творческая работа: «Разработка оригинал-макета Приглашения в программе Paint с использованием коллекции картинок программы Word».

#### **10. Дизайнерские возможности программы PowerPoint**

*Теория.* Окно программы. Презентации: определение, примеры различных презентаций, правила и способы создания. Слайды: определение, создание, типы. Действия со слайдами. Действия с объектами. Анимация объектов. Макеты и шаблоны. Управление показом: способы управления. Переходы добавление переходов, изменения. Вспомогательные объекты как средства повышенной точности: сетка, направляющие. Совместное использование возможностей программ PowerPoint и Word.

*Практика.* Создание презентации по выбору учащихся. Учебное тестирование.

#### **11. Итоговое занятие**

*Теория.* Подведение итогов работы за год. Рекомендации учащимся.

#### **РАБОЧАЯ ПРОГРАММА дополнительной общеразвивающей программы «Основы компьютерного дизайна» второго года обучения**

# *Цель второго года обучения:*

Способствовать развитию познавательного интереса, повышать творческое мастерство, научить владеть компьютером как средством решения практических задач, связанных с графикой и мультимедиа, подготовить учеников к активной полноценной жизни и работе в условиях технологически развитого общества.

# *Задачи второго года обучения:*

# **Обучающие:**

- Знакомство с основами в области компьютерной графики, цветоподачи, оформления;
- приобретение навыков создавать и обрабатывать рисунки с использованием графических редакторов;
- формирование представлений о живописи и графике, расширение эстетического кругозора;
- включение учащихся в практическую деятельность;
- привитие детям видения красоты окружающего мира;
- развитие мотивации к сбору информации. **Развивающие:**
- Развитие деловых качеств, таких как самостоятельность, ответственность, активность, аккуратность;
- развитие чувства прекрасного;
- развитие творческой деятельности, и возможности использовать знания, полученные при работе с техникой в новых видах деятельности;
- развитие у учащихся навыков критического мышления;
- раскрытие креативных способностей, подготовка к художественно-эстетическому восприятию окружающего мира;
- привитие интереса к полиграфическому искусству, дизайну, оформлению. **Воспитательные:**
- Формирование потребности в саморазвитии;
- формирование активной жизненной позиции;
- развитие культуры общения;
- развитие мотивации личности к познанию.

### *Планируемые результаты первого года обучения:* **Предметные:**

*По окончании второго года обучения учащиеся будут знать:*

- Средства и принципы композиции, композицию текстового документа;
- возможности профессиональных графических программ PhotoShop и CorelDRAW;
- форматы файлов, с которыми работают программы;
- интерфейс и ключевые термины;
- названия цветовых моделей и их взаимосвязь, способы окрашивания;
- особенности операций выделения в программе PhotoShop;
- назначение и особенности работы со слоями;
- основные правила оформления текстовых и цифровых работ;
- методы организации рабочего места.

### *По окончании второго года обучения учащиеся будут уметь:*

- создавать графические объекты с использованием примитивов;
- использовать Панель свойств для изменения свойств объекта;
- создавать простые и графические тексты;
- выполнять групповые операции с объектами, использовать инструменты повышенной точности;
- рисовать с помощью кривой Безье;
- использовать эффекты программы Corel DRAW;
- грамотно использовать инструменты выделения программы PhotoShop;
- создавать многослойные изображения;
- применять фильтры для изменения изображения;
- оформить текстовые работы;
- работать с таблицами, списками;
- работать с готовыми изображениями и библиотеками изображений;
- применять комплексы упражнений для снятия усталости и восстановления работоспособности;
- правильно организовать рабочее место. **Метапредметные:**
- Будут уметь разъяснять и аргументировать высказывания;
- будут уметь ставить цели и решать задачи;
- будут иметь представление о целеполагании. **Личностные:**
- Будет проявляться нравственно-этическая ориентация;
	- будет проявляться смыслообразование в учебной деятельности.

#### *Содержание программы второго года обучения* **1. Вводное занятие**

*Теория.* Знакомство с инструкциями: Пожарная безопасность (для учащихся), Правила дорожного движения (для учащихся). Правила поведения в компьютерном классе. Охрана труда при работе на персональном компьютере. Действия учащихся в чрезвычайной ситуации. Роль компьютерной графики в дизайне. Стили и направления компьютерного дизайна. Примеры компьютерных дизайнерских работ.

*Практика.* Отработка действий учащихся в чрезвычайной ситуации.

### **2. Основы дизайна**

*Теория.* Средства композиции: точка, линия, пятно, пробел, контраст и другие. Принципы композиции: единство, последовательность, ритмичность и другие. Композиция текстового документа.

*Практика.* Выполнение творческих работ по заданию.

#### **3. Введение в работу с программой PhotoShop**

*Теория.* Основные возможности программы. Окно программы, интерфейс, панели, вкладки, инструменты. Растровые изображения: изменение размеров и параметров холста, масштаб. Вспомогательные объекты, как средства повышенной точности: сетка, направляющие.

*Практика.* Выполнение творческих работ по заданию.

#### **4. Техника выделения областей изображения**

*Теория.* Инструменты для выделения области правильной и произвольной формы. Действия с выделенными областями: перемещение, копирование, трансформирование. Кадрирование. Выделение командой Extract.

*Практика.* Выполнение творческих работ по заданию.

#### **5. Техника рисования**

*Теория.* Система цветов, управление цветом. Словарь теории цвета. Выбор основного и фонового цветов. Инструменты рисования: кисти, карандаши, ластик. Закраска областей. *Практика.* Самостоятельные творческие работы.

#### **6. Работа с изображением**

*Практика.* Инструменты ретуширования: штамп, палец, размывы и другие. Использование фильтров: основные сведения, применение, имитация различных эффектов. Создание gif-анимации. Работа в программе ImageReady.

*Практика.* Выполнение творческой работы по заданию. Выполнение творческой работы на свободную тему. Зачетная творческая работа**.**

#### **7. Работа со слоями**

*Теория*. Определение. Создание слоев. Палитра Layer: назначение, использование. Операции со слоями: копирование, удаление, связывание. Эффект, как атрибут слоя. Текстовый слой.

*Практика.* Выполнение творческой работы по заданию.

### **8. Введение в работу с программой CorelDraw**

*Теория.* Основы работы с программой CorelDraw: окно, интерфейс, ключевые термины. Форматы файлов, с которыми работает программа. Графические примитивы: прямоугольники, эллипсы, многоугольники, спирали,звёзды и др. Преобразование объектов с использованием Панели свойств. Текст: абзацный и графический. Создание текста, форматирование, преобразования. Дизайн визитки.

*Практика.* Выполнение творческой работы по заданию.

#### **9. Основы работы с объектами в CorelDraw**

*Теория.* Совокупности: соединение, разъединение, пересечение. Формы объектов и изменения. Вспомогательные объекты как средства повышенной точности: сетка, направляющие. Преобразование в кривые. Инструмент Shape для изменения формы объектов.

*Практика.* Выполнение творческой работы по заданию. Самостоятельная творческая работа.

#### **10. Создание объектов произвольной формы в CorelDraw**

*Теория.* Инструменты свободного рисования, кривые Безье. Главные элементы кривых: узлы и типы узлов, сегменты и типы сегментов. Контуры: определение, создание и редактирование.

*Практика.* Выполнение творческой работы по заданию.

#### **11. Работа с цветом в CorelDraw**

*Теория.* Природа цвета. Цветовые модели и их назначение. Способы окрашивания объектов. Прозрачность.

*Практика.* Выполнение творческой работы по заданию.

#### **12. Использование эффектов в CorelDraw**

*Теория.* Назначение эффектов, типы интерактивных инструментов. Перспектива: построение, преобразование. Тени: типы, эффекты, освещение. Перетекание, объем. Оконтуривание объектов.

*Практика.* Выполнение творческой работы по заданию. Самостоятельная творческая работа.

#### **13. Основы дизайна рекламы. Упаковка**

*Теория.* История рекламы. Цели рекламы, принципы рекламного дизайна, слоган. Упаковка: история, виды, назначение.

*Практика.* Самостоятельная творческая работа.

#### **14. Основные правила оформления текстовых работ в WORD**

*Теория.* Поля. Интервал. Абзац. Сокращения. Арабские и римские цифры. Правила выделения отдельных частей текста. Правила оформления заголовков. Примечания и сноски в тексте. Арифметические действия, химические формулы. Колонтитулы. Правила создания цифровых таблиц.

*Практика.* Настройка полей. Оформление и форматирование текстовых работ. Оформление заголовков (простых и сложных). Оформление арифметических действий и химических формул. Создание таблиц различной сложности. Форматирование таблиц. Оформление текстовых работ с рукописных образцов по темам «Оформление заголовков», «Оформление примечаний и сносок», «Выделение отдельных частей текста». Зачетная работа по выбору учащихся.

#### **15. Итоговое занятие**

*Теория.* Подведение итогов работы за год, по всей программе. Рекомендации учащимся.

#### **Оценочные и методические материалы**

#### *Оценочные материалы*

Система входного и текущего контроля, промежуточной аттестации, подведение итогов реализации программ.

**Входной контроль** проходит в виде собеседования или анкетирования в ходе, которого педагогом выявляются интересы и склонности учащихся.

**Промежуточный контроль** осуществляется в форме оценки выполненных работ. Таким образом, определяется качество усвоения учащимся содержания образовательной программы и его способность применять свои знания в дальнейшем.

**Итоговый контроль** проводится в форме выполнения итогового задания или зачётной работы.

*Формы контроля*

− сроки проведения

В качестве **промежуточного** контроля предусматривается выполнение разработанных автором тестов по отдельным разделам образовательной программы. Результаты тестов, а также наблюдения педагога заносятся в специальную форму фиксации результатов освоения образовательной программы.

В качестве **текущего контроля** предусматривается анализ выполненных творческих работ.

**Итоговым контролем является** выполнение итогового задания или зачётной работы. участие в конкурсах.

В конце первого полугодия и учебного года заполняется форма фиксации результатов освоения образовательной программы, проводится сравнительный анализ, подводятся итоги.

Определить результативность освоения программы позволяет ряд диагностических методик: анкетирование, устные опросы обучающихся и их родителей, самоанализ творческих работ для представления их родителям, другим обучающимся и общественности, анализ результатов тестирования по пройденному материалу, результатов участия в различных мероприятиях, фестивалях, конкурсах.

критерии, параметры и показатели оценки результатов обучения

Мониторинг предметных знаний и умений заключается в проверке теоретических знаний и практических умений, состоит из трёх частей:

1. Проверка теоретических знаний в форме тестового задания или терминологического диктанта.

2. Проверка теоретических знаний в форме тестового задания.

3. Проверка практических умений в форме творческой работы по заданию.

#### **(Примеры материалов и критерии для проведения мониторинга, приведены в Приложении 1).**

Мониторинг метапредметных результатов заключается в педагогическом наблюдении за действиями учащихся в процессе совместной деятельности (на занятиях, выездах и т.п.), проявляющими их умения:

- Разъяснять и аргументировать высказывания. Задавать друг другу вопросы. Слушать друг друга;
- самостоятельно ставить и решать учебные задачи, разрабатывать пути их решения, а также контролировать и оценивать свои достижения;
- − целеполагание.

Таблица наблюдений для оценки метапредметных результатов

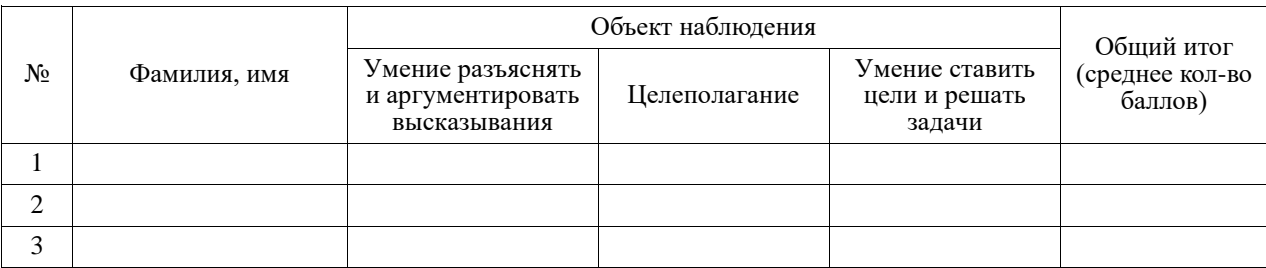

Критерии оценки метапредметных результатов:

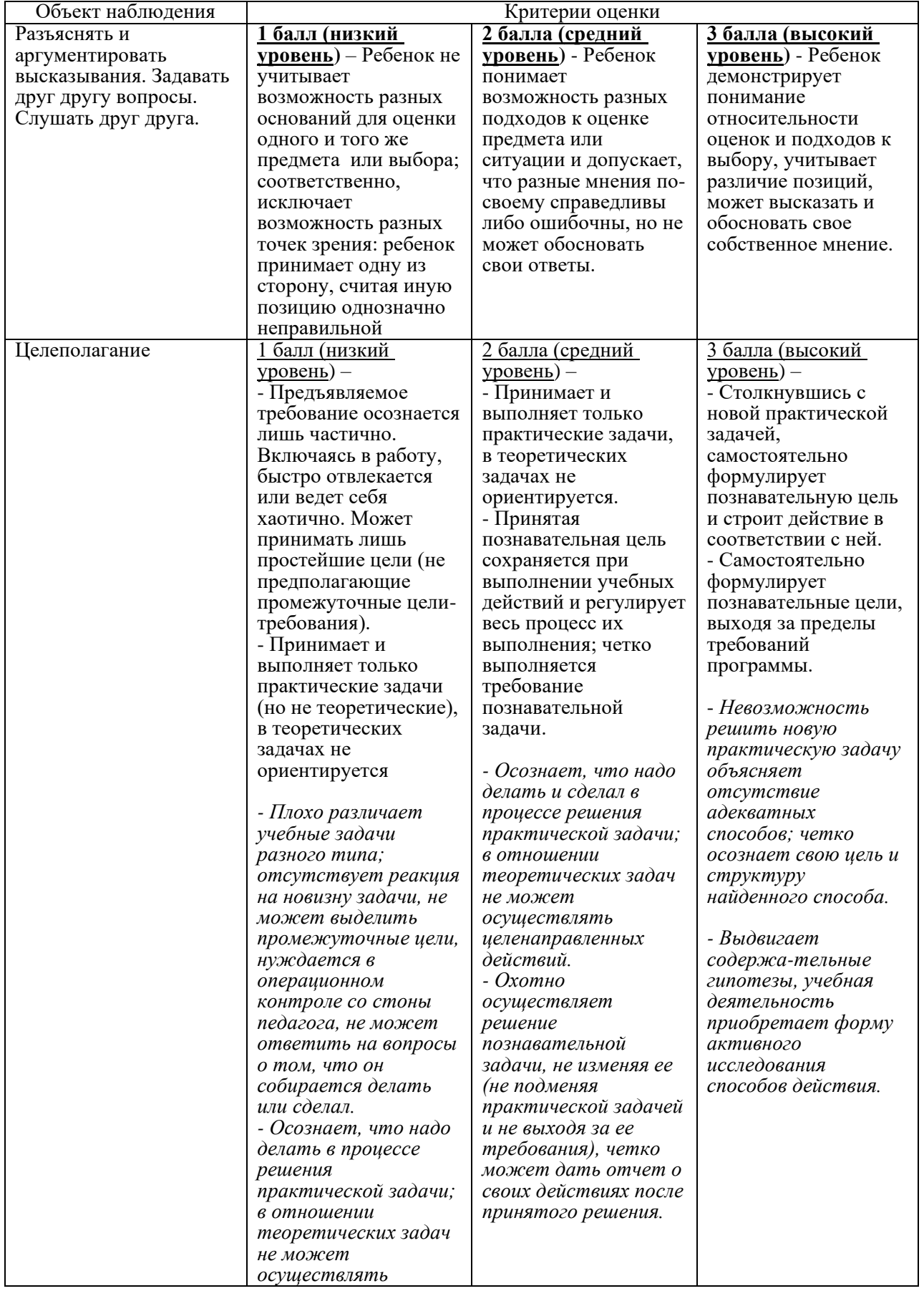

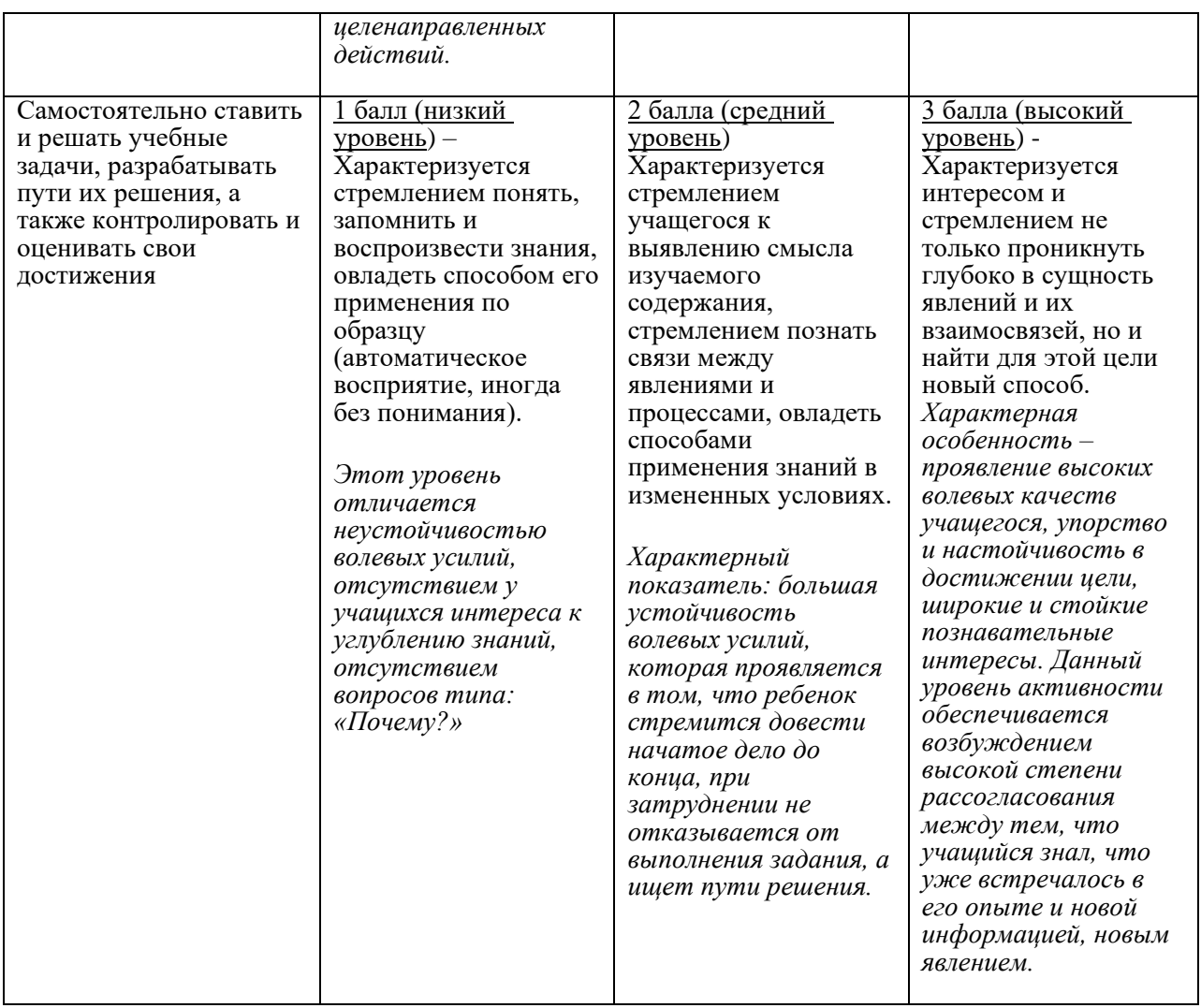

### Материалы для проведения мониторинга личностных результатов Личностные ожидаемые результаты:

- 
- − Нравственно-этическая ориентация;<br>− смыслообразование в учебной леятел − смыслообразование в учебной деятельности.

Мониторинг личностных результатов заключается в педагогической оценке нравственно-этической ориентации. Оценивается уровень нравственногоразвития обучающегося посредством педагогического наблюдения.

### Таблица фиксации личностных результатов

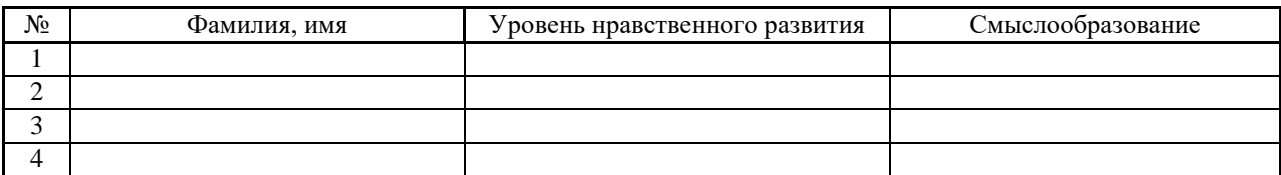

### Критерии оценки личностных результатов:

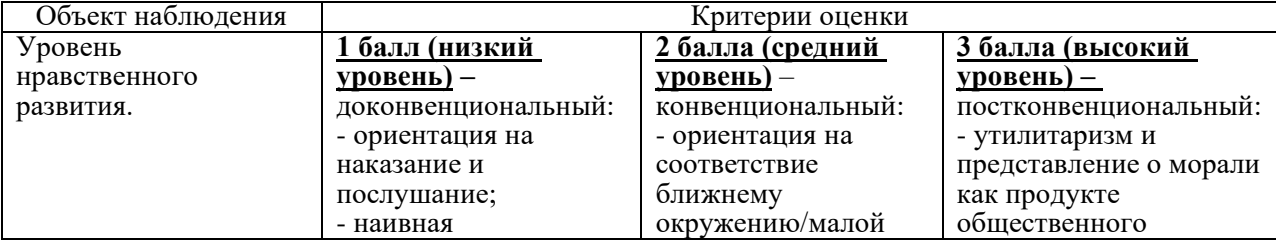

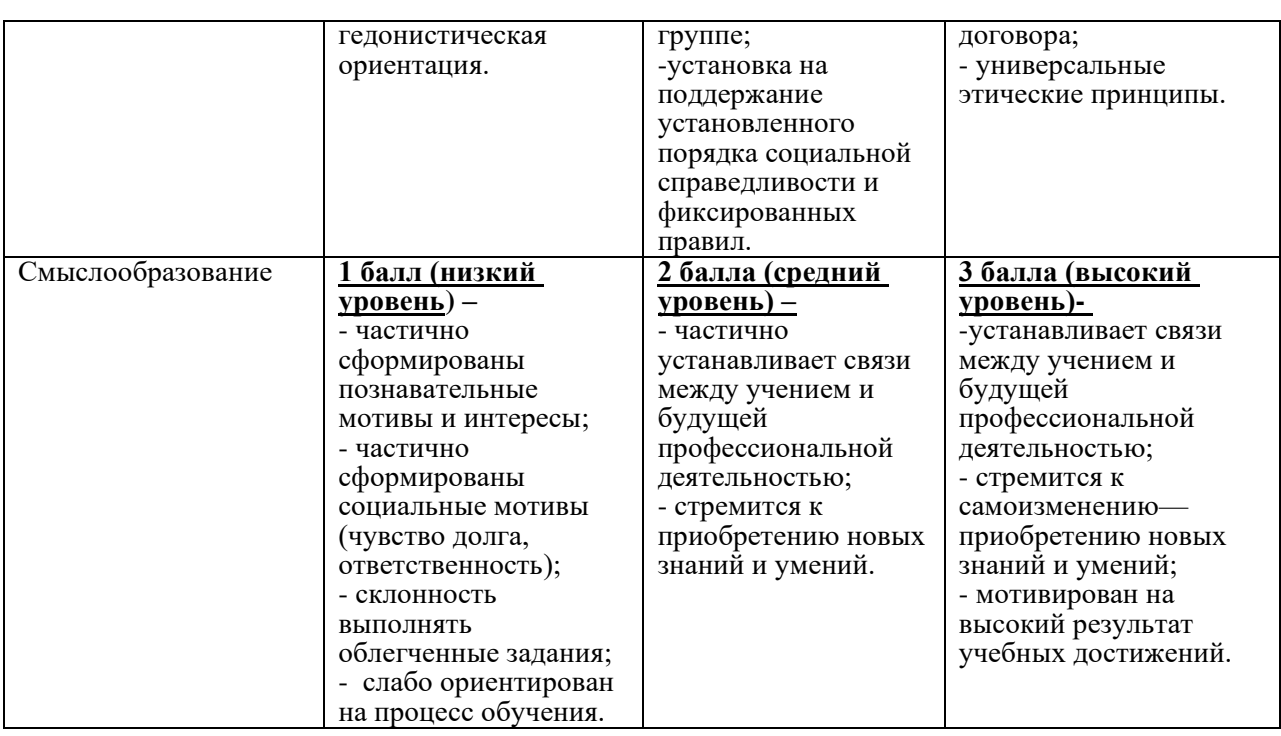

варианты контрольно-измерительных материалов

**(Варианты контрольно-измерительных материалов приведены в Приложении 1).** *формы фиксации* результатов реализации программы

**(Формы фиксации результатов реализации программы, приведены в Приложении 2).**

#### *Методические материалы*

− методы обучения

Словесные – рассказ, беседа, информирование, инструктаж;

наглядные – показ-просмотр презентаций, видеоматериалов, фильмов;

практические – практическая деятельность по выполнению заданий, упражнений;

репродуктивные – работа по схеме, инструкции, повторение приема, действия с устройствами;

поисковые – поиск информации, поиск решений в процессе творческой или проектной деятельности;

индуктивные – анализ выполненной работы, обсуждение события;

самостоятельной работы – выполнение творческих заданий, работа без непосредственного участия педагога (с литературой, интернет – ресурсами, передача знаний другим);

творческие – выполнение творческих заданий, проектная деятельность.

#### − *формы проведения занятий*

комбинированная; учебное занятие (теория-практика); вводное занятие; итоговое занятие; игровое занятие; виртуальная экскурсия /путешествие/; экскурсия (посещение мероприятия); посещение мероприятия Онлайн; праздничное занятие/мероприятие; проектная работа; творческая мастерская; выставка; конкурс; фестиваль; акция.

− перечень дидактических средств с описанием формы и тематики к разделам/темам программы.

**r** 

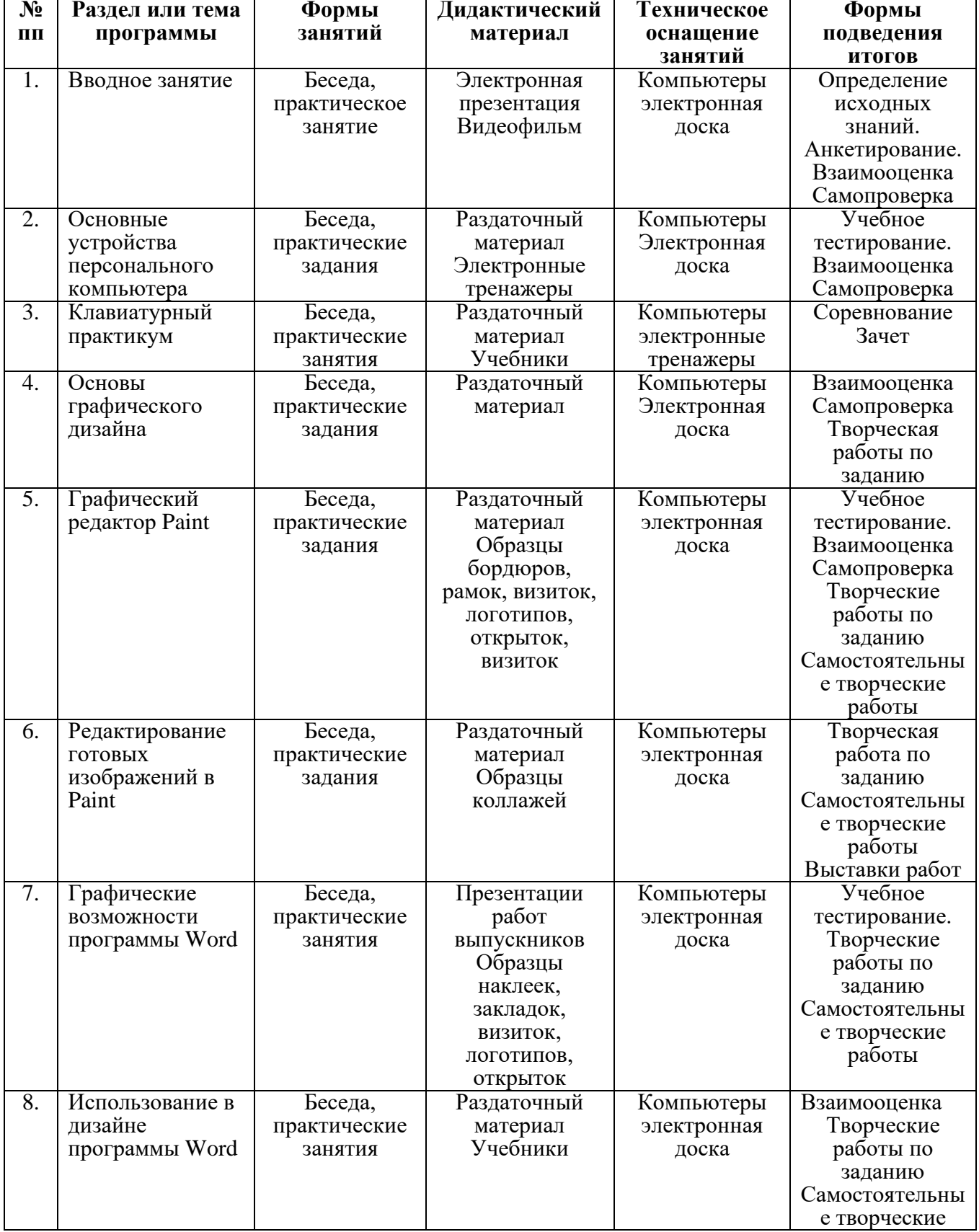

# **Первый год обучения**

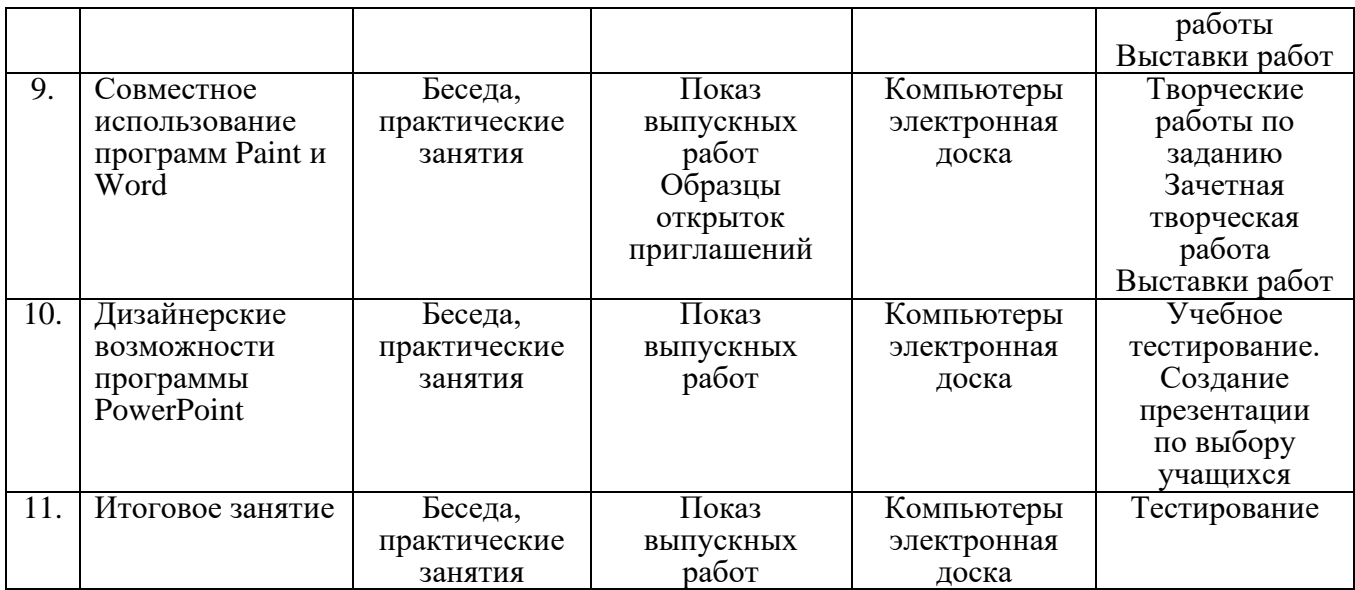

# **Второй год обучения**

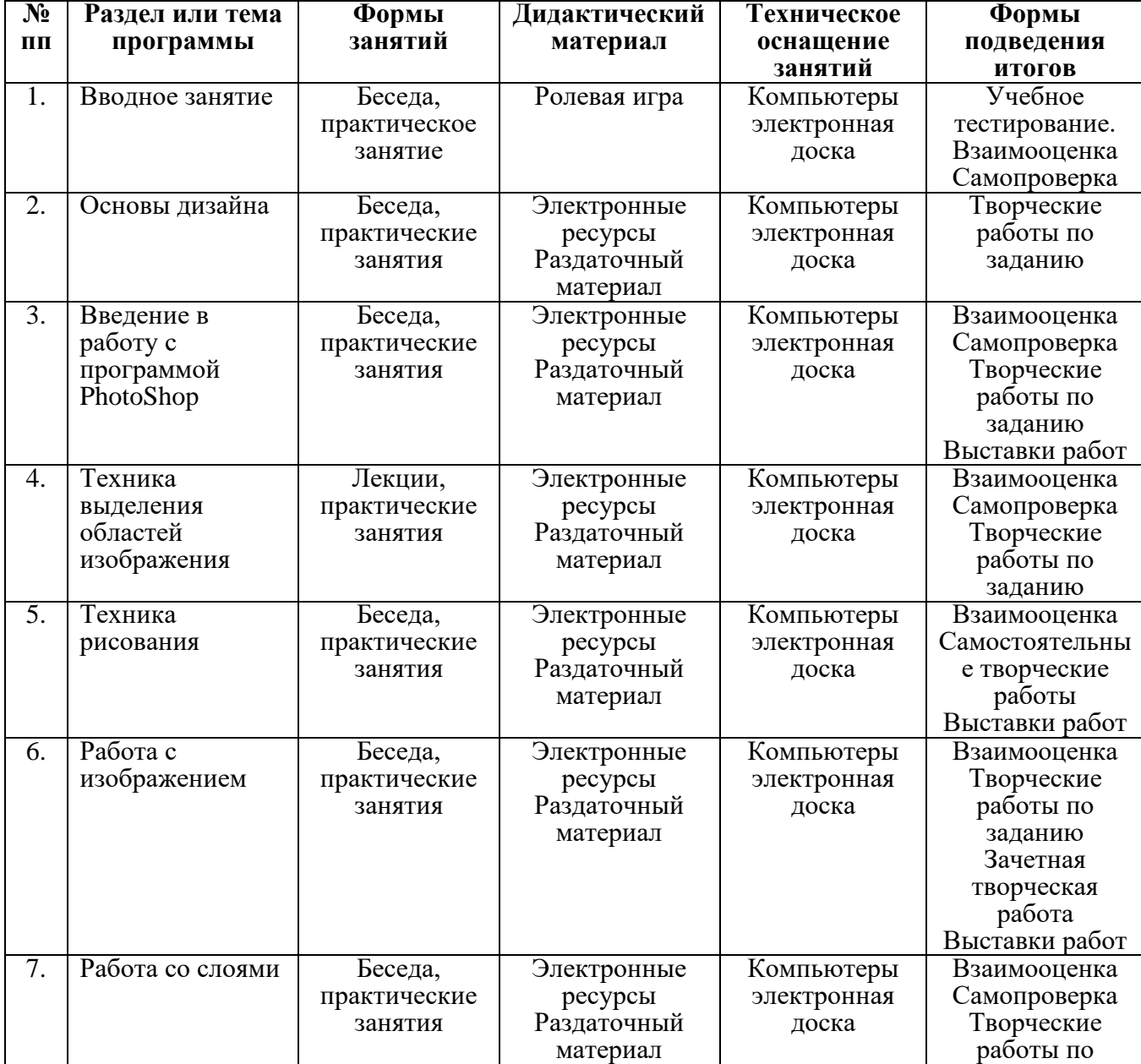

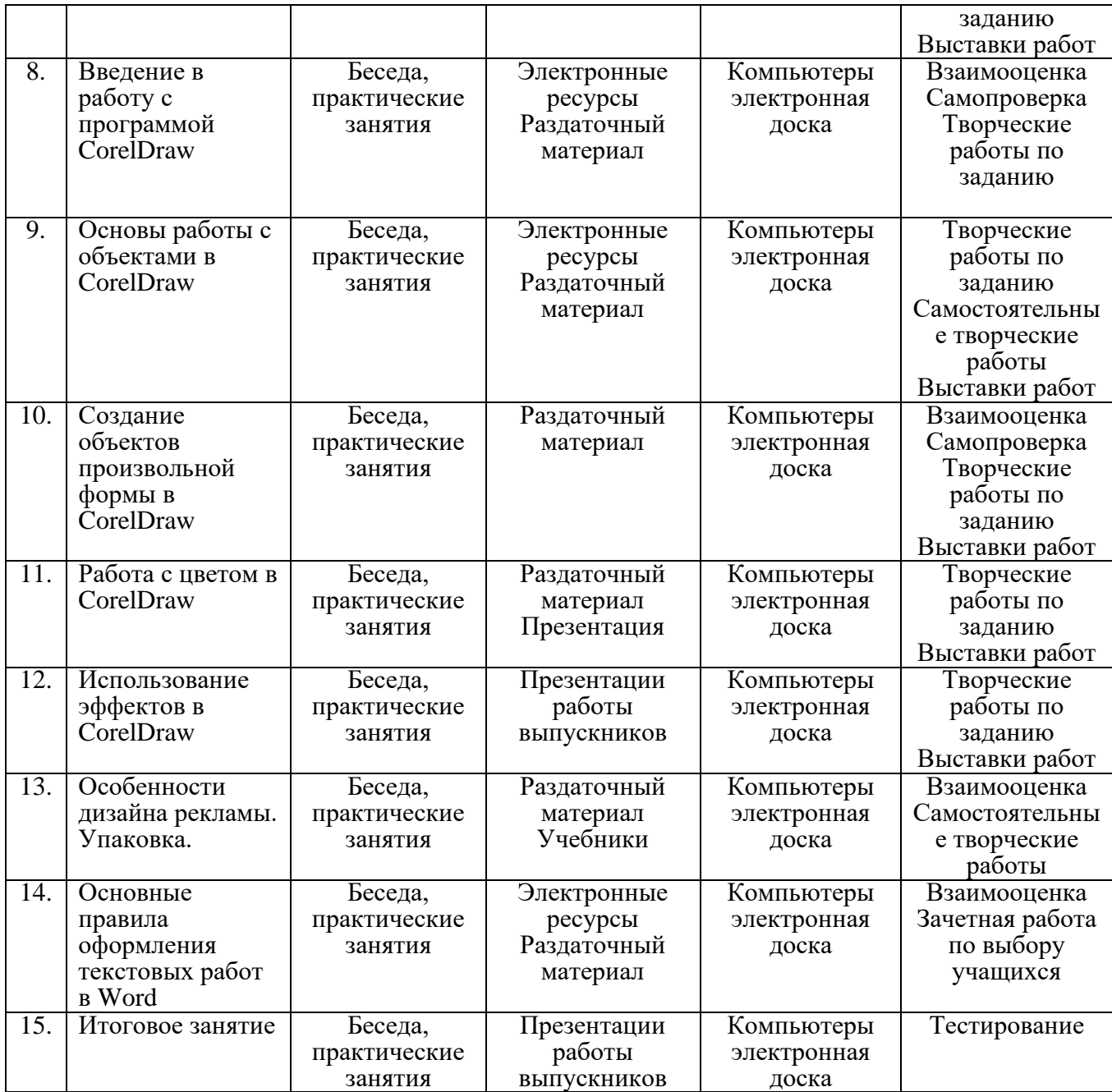

#### *Информационные источники*

#### **Список литературы для использования педагогом**

1. Л.Л. Босова, А.Ю. Босова. Информатика и ИКТ: учебник для 5 класса/. 3-е изд. - М.: БИНОМ. Лаборатория знаний, 2013.

2. Л.Л Босова, А.Ю. Босова. Информатика и ИКТ: учебник для 6 класса/ 3-е изд. - М.: БИНОМ. Лаборатория знаний, 2013.

3. В.Д. Курушин Графический дизайн и реклама. Самоучитель. М.: ДМК, 2011.

4. Л.А. Залогова Компьютерная графика. Элективный курс: Практикум. М.: БИНОМ, 2007.

5. Л.А. Залогова Компьютерная графика. Элективный курс Учебное пособие. М.: БИНОМ, 2006.

6. Р.Г. Рожкова, П.П. Данилов, В.Н. Шатов Графический дизайн и реклама на компьютере. Краткое руководство. М.: Издательский дом «Вильямс», 2006.

7. Н. Куприянов Рисуем на компьютере. СПб.: Питер, 2005.

8. Г. Тимофеев, Е. Тимофеева Графический дизайн. Ростов-на-Дону, Феникс, 2004.

9. С.В. Симонович, Г.А. Евсеев, В.И. Мураховский. Вы купили компьютер. М.: «АСТ-ПРЕСС КНИГА», 2003.

10. Информатика 10 – 11 класс. Под редакцией Проф.Н.В. Макаровой. СПб.: Питер Ком, 1999.

11. А.А. Бобцов, Е.В. Рукуйжа, А.С. Пирская Пособие по программе «Пакет программ Microsoft Office 2007/2010». СПб.: 2010.

12. Л.А. Слетова. CorelDRAW X3. Мультимедиа курс. М.: Эксмо, 2007.

13. К.В. Балухта Техника Рисунка. М.: Эксмо, 2007.

14. К.В. Балухта Основы художественного мастерства. М.: Эксмо, 2007.

15. Статья доктора П.Р. Биттерлик «КОМПЬЮТЕР: вредные для здоровья факторы и как их уменьшить». [http://www.rebenok.com/info/library/computer/.](http://www.rebenok.com/info/library/computer/)

### **Список литературы в адрес учащихся и родителей**

1. Л.А. Залогова Компьютерная графика. Элективный курс: Практикум. М.: БИНОМ, 2007.

2. Л.А. Залогова Компьютерная графика. Элективный курс Учебное пособие. М.: БИНОМ, 2006.

3. О.П. Королева Работа в текстовом процессоре MS Word, учебное пособие, Санкт-Петербург, УМЦ «ИНФОБ», 2005.

4. Информатика 6 - 9 класс. Под редакцией Н.В. Макаровой, С-Петербург, Питер, 1999.

5. Информатика 10-11 класс. Под редакцией Н.В. Макаровой, С-Петербург, Питер, 1999.

6. И.Н. Афанасьева, И.Б. Ермолина, И.П. Невзорова, М.И. Скалецкая Компьютерная грамотность и основы работы с интернет, Учебно-методическое пособие, СПб, 2005.

#### **Перечень интернет-источников**

<http://www.grafgip.ru/> - Учебные программы, практические работы, обучающие презентации. <https://infourok.ru/biblioteka/informatika> - крупнейший образовательный интернет-проект в России.

<http://photoshop4u.ru/tutorials/video/> - Учимся рисовать в Photoshop.

[http://www.fontov.net](http://www.fontov.net/) *-* Красивые шрифты для «Фотошоп» и других программ.

[http://www.neumeka.ru/klavishi\\_klaviatury.html](http://www.neumeka.ru/klavishi_klaviatury.html) - Компьютер, Интернет и популярные компьютерные программы.

<http://www.newart.ru/gal3.php> **-** Галерея детского рисунка. Компьютерная графика.

<http://www.linteum.ru/category5.html> - Уроки и мастер-классы по живописи, графики.

<http://metodist.lbz.ru/authors/informatika/> - Методическая служба БИНОМ.

<https://windows-school.ru/> - школа Windows.

<http://globator.com/> - Уроки Photoshop - как научиться рисовать.

<http://infoschool.narod.ru/fhotoshopbook/index.htm> - Учебник по Photoshop.

<http://lbz.ru/metodist/authors/informatika/3/> - Материалы в помощь педагогам.

[http://inf.1september.ru](http://inf.1september.ru/) – Газета «Информатика» «Издательского дома «Первое сентября».

<http://klavogonki.ru/> - Интерактивное соревнование на скорость набора текста.

<http://avalera.ru/tools.html> - Список обучающих игровых программ для детей.

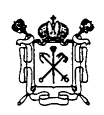

# **Государственное бюджетное учреждение дополнительного образования Дом детского творчества Красносельского района Санкт-Петербурга** (ГБУ ДО ДДТ Красносельского района Санкт-Петербурга)

УТВЕРЖДЕН приказом от 31.08.2023 № 66 - од Директор

\_\_\_\_\_\_\_\_\_\_\_\_\_\_\_\_\_М.Д. Иваник

# **Календарный учебный график Реализации дополнительной общеразвивающей программы «Основы компьютерного дизайна» на 2023-2024 учебный год**

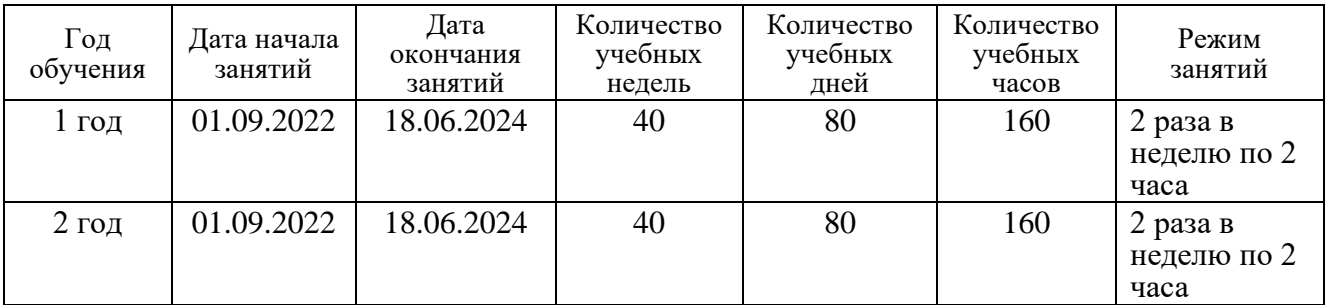

\* - учебный час 40 минут.

# **Режим работы в период школьных каникул**

Занятия проводятся по расписанию или утвержденному временному расписанию, составленному на период каникул, в форме экскурсий, работы творческих групп.

# **Приложение 1**

# **Примеры диагностических материалов для проведения мониторинга знаний и умений учащихся**

#### **1 часть. Проверка теоретических знаний в форме тестового задания по Microsoft Word.**

*Методика проведения тестового задания:*

- 1. Каждый учащийся получает бланк теста с пронумерованными вопросами и выбором ответов.
- 2. Учащийся внимательно читает вопрос и отмечает выбранный ответ.
- 3. После завершения учащимися работы, педагог проводит проверку результата. *Материалы для проведения тестового задания:*

### **1. Инструкция для учащихся:**

- 1. Подпишите Бланк теста.
- 2. Внимательно прочитайте вопрос.
- 3. Из предложенных вариантов ответов выберите правильный (уточнение: ответов на вопрос может быть не один).
- 4. Отметьте в Бланке цифру выбранного ответа.
- 5. По завершении работы Бланк теста сдать педагогу.

# **2. Бланк теста по Microsoft Word:**

# **Бланк теста «Программа Microsoft Word»**

### **1. Основными функциями текстового редактора являются…**

- 1. Автоматическая обработка информации, представленной в текстовых файлах.
- 2. Создание, редактирование, сохранение и печать текстов.
- 3. Управление ресурсами ПК и процессами, использующими эти ресурсы при создании текста.
- 4. Копирование, перемещение, уничтожение и сортировка фрагментов текста.

#### **2. При нажатии на кнопку с изображением дискеты на панели инструментов происходит…**

- 1. Сохранение документа.
- 2. Запись документа на дискету.
- 3. Считывание информации с дискеты.
- 4. Печать документа.

#### **3. Каким способом можно сменить шрифт в некотором фрагменте текстового редактора Word?**

- 1. Сменить шрифт с помощью панели инструментов.
- 2. Вызвать команду "сменить шрифт".
- 3. Пометить нужный фрагмент; вызвать команду "сменить шрифт"; вызвать команду "вставить".
- 4. Пометить нужный фрагмент; сменить шрифт с помощью панели инструментов.

### **4. Когда можно изменять размеры рисунка в текстовом редакторе Word?**

- 1. Когда он вставлен.
- 2. Когда он выбран.
- 3. Когда он цветной.
- 4. Когда он является активным.

# **5. Lexicon, Writer, Word, Блокнот – это…**

- 1. Графические редакторы.
- 2. Электронные таблицы.
- 3. Текстовые редакторы.
- 4. СУБД.

# **6. Текстовый редактор и электронные таблицы - это…**

- 1. Прикладное программное обеспечение.
- 2. Сервисные программы.
- 3. Системное программное обеспечение.
- 4. Инструментальные программные средства.

### **7. Каким способом можно копировать фрагмент текста в текстовом редакторе Word?**

- 1. Пометить нужный фрагмент; вызвать команду "копировать".
- 2. Пометить нужный фрагмент; вызвать команду "копировать"; встать в нужное место; вызвать команду "вставить".
- 3. Пометить нужный фрагмент; вызвать команду "копировать со вставкой".
- 4. Пометить нужный фрагмент; вызвать команду "копировать"; вызвать команду "вставить".

### **8. Текстовый редактор может быть использован для…**

- 1. Совершения вычислительных операций.
- 2. Рисования.
- 3. Написания сочинения.
- 4. Сочинения музыкального произведения.

# **9. Курсор – это…**

- 1. Отметка на экране дисплея, указывающая позицию, в которой будет отображен вводимый с клавиатуры символ.
- 2. Наименьший элемент изображения на экране.
- 3. Клавиша на клавиатуре.
- 4. Устройство ввода текстовой информации.

# **10. Каким способом можно перенести фрагмент текста в текстовом редакторе Word?**

- 1. Пометить нужный фрагмент; вызвать команду "перенести".
- 2. Пометить нужный фрагмент; вызвать команду "вырезать"; вызвать команду "вставить".
- 3. Пометить нужный фрагмент; вызвать команду "вырезать"; встать в нужное место текста; вызвать команду "вставить".
- 4. Пометить нужный фрагмент; вызвать команду "перенести со вставкой".

### **11. Текстовый редактор – это…**

- 1. Программы для ввода, редактирования и форматирования текста.
- 2. Программные средства для создания и модификации графических объектов.
- 3. Программы для хранения и обработки данных, представленных в табличном виде.
- 4. Программные средства для хранения и обработки больших объемов данных.

### **12. К каким автофигурам нельзя добавить объем?**

- 1. Состоящим из нескольких частей.
- 2. Плоским.
- 3. Большим.
- 4. Цветным.

### **13. Текст, повторяющийся вверху или внизу страницы в текстовом редакторе Word, называется…**

- 1. Стиль.
- 2. Шаблон.
- 3. Логотип.
- 4. Колонтитул.

### **14. При нажатии на кнопку с изображением изогнутой влево стрелки на панели инструментов…**

- 1. Отменяется последняя команда.
- 2. Появляется диалоговое окно для добавления гиперссылки.
- 3. Происходит разрыв страницы.
- 4. Повторяется последняя команда.

#### **15. Следующая последовательность действий: "установить указатель мышки на начало текста; Нажать левую кнопку мышки и удерживая ее, передвигать мышку в нужном направлении" в текстовом редакторе Word приведет…**

- 1. К перемещению текста.
- 2. К копированию текста в буфер.
- 3. К выделению текста.
- 4. К удалению текста.

### **16. Кнопка "Непечатаемые символы" текстового редактора позволяет нам увидеть…**

- 1. Пробелы между словами.
- 2. Невидимые символы.
- 3. Знаки препинания.
- 4. Признак конца абзаца или пустой абзац.

### **17. В текстовом редакторе Word можно работать с таблицами. Какие операции можно производить с ячейками таблицы?**

- 1. Скрыть ячейки.
- 2. Объединить ячейки.
- 3. Разбить ячейки.
- 4. Показать ячейки.

# **18. Какой вид графики используется в текстовом редакторе Word?**

- 1. Растровая.
- 2. Фрактальная.
- 3. Векторная.
- 4. 3D-графика.

За каждый правильный ответ (правильный номер определения) засчитывается 1 балл. Всего вопросов - 18.

По количеству правильных ответов оцениваются знания обучающегося.

# *Критерии оценки знаний*

**Высокий уровень** – 15 - 18 баллов, в тестовом задании дано 15 – 18 правильных ответов.

**Средний уровень** – 8 - 14 баллов, в тестовом задании дано 8 – 14 правильных ответов.

**Низкий уровень** – 0 - 7 баллов, в тестовом задании дано 0 – 7 правильных ответов.

### **2 часть. Проверка теоретических знаний в форме тестового задания по PowerPoint.**

*Методика проведения тестового задания:*

- 1. Каждый учащийся получает бланк теста с пронумерованными вопросами и выбором ответов.
- 2. Учащийся внимательно читает вопрос и отмечает выбранный ответ.
- 3. После завершения учащимися работы, педагог проводит проверку результата.

*Материалы для проведения тестового задания:*

# **1. Инструкция для учащихся:**

- 1. Подпишите Бланк теста.
- 2. Внимательно прочитайте вопрос.
- 3. Из предложенных вариантов ответов выберите правильный (уточнение: ответов на вопрос может быть не один).
- 4. Отметьте в Бланке цифру выбранного ответа.
- 5. По завершении работы, Бланк теста сдать педагогу.

# **2. Бланк теста по PowerPoint:**

# **Бланк теста «Программа PowerPoint»**

# **1. Что такое Power Point?**

- 1. Прикладная программа Microsoft Office, предназначенная для создания презентаций.
- 2. Прикладная программа для обработки кодовых таблиц.
- 3. Устройство компьютера, управляющее его ресурсами в процессе обработки данных в табличной форме.
- 4. Системная программа, управляющая ресурсами компьютера.

# **2. Что такое презентация PowerPoint?**

- 1. Прикладная программа для обработки электронных таблиц.
- 2. Устройство компьютера, управляющее демонстрацией слайдов.
- 3. Текстовой документ, содержащий набор рисунков, фотографий, диаграмм.
- 4. Демонстрационный набор слайдов, подготовленных на компьютере.

# **3. Составная часть презентации, содержащая различные объекты, называется…**

- 1. Лист.
- 2. Кадр.
- 3. Слайд.
- 4. Рисунок.

# **4. Запуск программы Power Point осуществляется с помощью команд**

- 1. Пуск Главное меню Найти Microsoft Power Point.
- 2. Пуск Главное меню Программы Microsoft Power Point.
- 3. Панели задач Настройка Панель управления Microsoft Power Point.
- 4. Рабочий стол Пуск Microsoft Power Point.

# **5. В каком разделе меню окна программы Power Point находится команда** *Создать (Новый) слайд***?**

- 1. Показ слайдов.
- 2. Вид.
- 3. Файл.
- 4. Вставка.

# **6. Выбор макета слайда в программе Power Point осуществляется с помощью команд**

- 1. Формат Разметка слайда.
- 2. Формат Цветовая схема слайда.
- 3. Вставка Дублировать слайд.
- 4. Правка Специальная вставка.

# **7. Шаблоны в программе Power Point предназначены для…**

- 1. Вставки электронных таблиц.
- 2. Облегчения операций по оформлению слайдов.
- 3. Вставки графических изображений.
- 4. Создания нетипичных слайдов.

# **8. Команда вставки картинки в презентацию программы Power Point**

- 1. Вставка Объект.
- 2. Вставка Рисунок Картинки.
- 3. Формат Рисунок Картинки.
- 4. Формат Рисунок Из файла.

# **9. Применение фона к определенному слайду в презентации Power Point -**

- 1. Формат Фон Применить.
- 2. Формат Фон Применить ко всем.
- 3. Вставка Фон.
- 4. Вид Оформление Фон.
- 1. Вид WordArt.
- 2. Вставка WordArt.
- 3. Вид Панели инструментов WordArt.
- 4. Сервис Панели инструментов WordArt.

#### **11. В каком разделе меню окна программы Power Point находится команда**  *Настройка анимации?*

- 1. Формат.
- 2. Файл.
- 3. Вставка.
- 4. Показ слайдов.

### **12. Эффекты анимации отдельных объектов слайда презентации программы Power Point задаются командой**

- 1. Показ слайдов Эффекты анимации.
- 2. Показ слайдов Настройка действия.
- 3. Показ слайдов Настройка анимации.
- 4. Показ слайдов Настройка презентации.

# **13. Команда настройки смены слайдов презентации программы Power Point по щелчку**

- 1. Показ слайдов Смена слайдов Автоматически.
- 2. Показ слайдов Настройка анимации После предыдущего.
- 3. Показ слайдов Настройка анимации Запускать щелчком.
- 4. Показ слайдов Смена слайдов По щелчку.

#### **14. Какая команда контекстного меню программы Power Point превращает любой объект в управляющую кнопку?**

- 1. Настройка анимации.
- 2. Настройка действия.
- 3. Настройка презентации.
- 4. Настройка времени.

### **15. Выполнение команды** *Начать показ слайдов* **презентации программы Power Point осуществляет с помощью клавиши:**

- 1. F5.
- 2. F4.
- 3. F3.
- 4. F7.

# **16. Какая клавиша прерывает показ слайдов презентации программы Power Point?**

- 1. Enter.
- 2. Del.
- 3. Tab.
- 4. Esc.

### **17. Укажите расширение файла, содержащего обычную презентацию Microsoft PowerPoint.**

- 1. .gif.
- 2. .рpt.
- 3. .pps.
- 4. .jpg.

### **18. Что такое гиперссылки в презентации?**

- 1. Ссылки на эффекты анимации.
- 2. Ссылки на первый и последний слайды презентации.
- 3. Ссылки на другие слайды или объекты.
- 4. Ссылки на смену слайдов презентации.

За каждый правильный ответ (правильный номер определения) засчитывается 1 балл. Всего вопросов - 18.

По количеству правильных ответов оцениваются знания обучающегося.

# *Критерии оценки знаний*

**Высокий уровень** – 15 - 18 баллов, в тестовом задании дано 15 – 18 правильных ответов.

**Средний уровень** – 8 - 14 баллов, в тестовом задании дано 8 – 14 правильных ответов.

**Низкий уровень** – 0 - 7 баллов, в тестовом задании дано 0 – 7 правильных ответов.

# **3 часть. Проверка практических умений в форме творческой работы по заданию.**

*Методика проведения:*

- 1. Каждый учащийся получает карточку с творческим заданием.
- 2. Педагог объясняет, что задания выполняются в программах Word и PowerPoint. Сохраняются в папке под названием «Творческая работа Фамилия Имя учащегося полугодие 2» на Рабочем столе.
- 3. Учащийся внимательно знакомится с заданием и выполняет его на своём компьютере.
- 4. Выполняет сохранение каждого задания на Рабочем столе для проверки педагогом.
- 5. Выполняет перенос проверенной работы в свою папку для оценки педагогом.
- 6. После завершения учащимися работы, педагог проводит оценку результата.

# **Бланк для выполнения творческого задания**

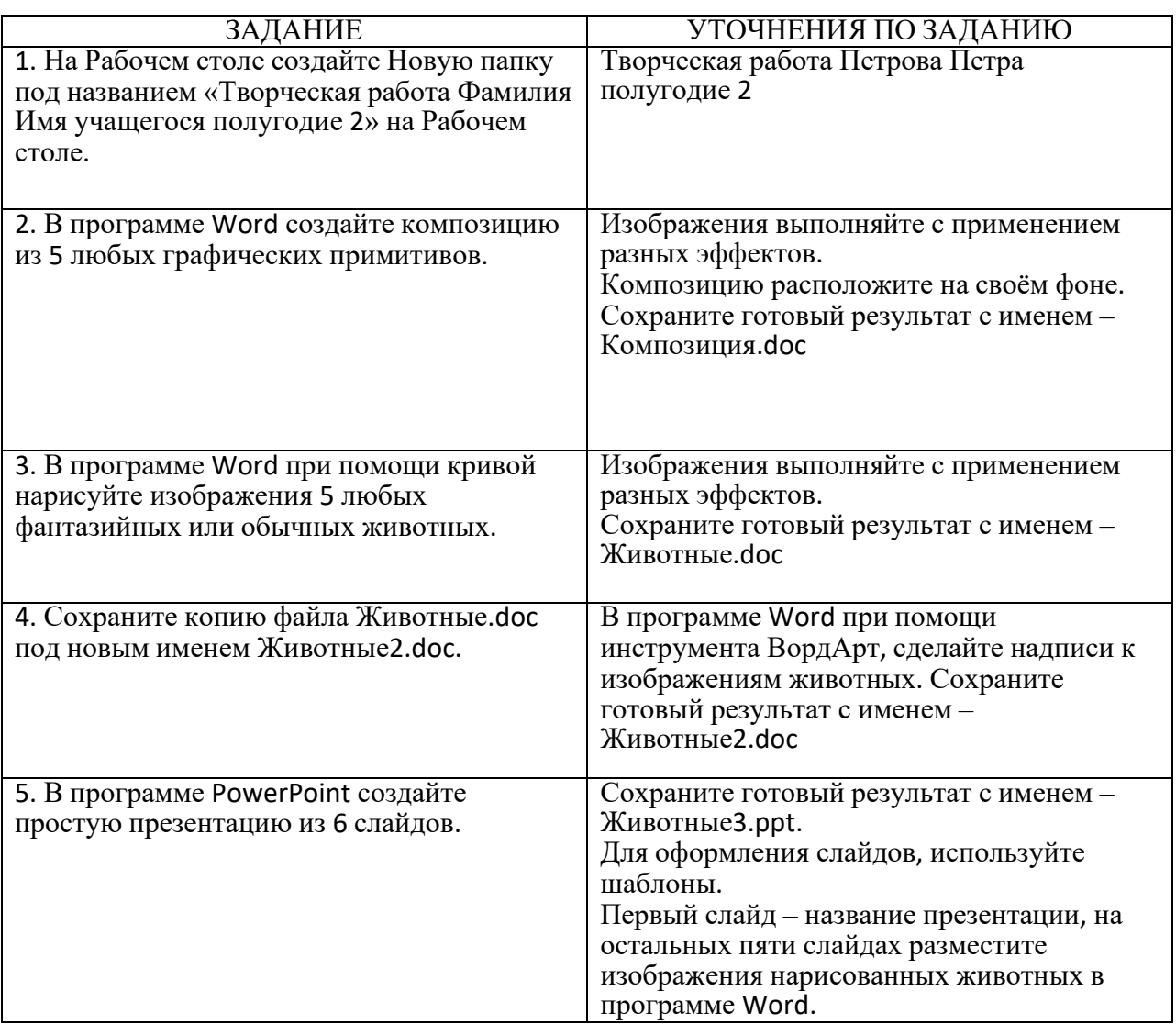

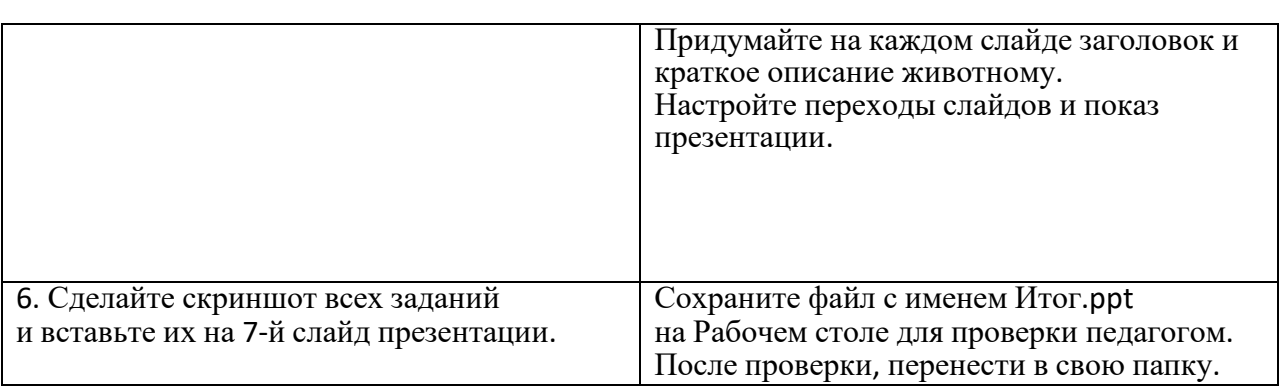

За каждое полностью и качественно выполненное задание начисляется 2 балла. Всего заданий - 6.

По количеству и качеству выполненных заданий оцениваются умения обучающегося.

#### *Критерии оценки умений*

**Высокий уровень** – 9 - 12 баллов, задание выполнено быстро и аккуратно, без уточняющих вопросов, качество работы высокое.

**Средний уровень** – 5 - 8 баллов, задание выполнено, но имеются незначительные недочеты, качество работы среднее.

**Низкий уровень** – 0-4 балла, задание выполняется со многими уточняющими вопросами, переспрашиванием, переделыванием, качество работы низкое.

Для входного контроля используются формы анкет, разработанные педагогом дополнительного образования ГБУ ДО ДДТ «ОЛИМП» Выборгского района СПб Бармышевой М.А.

### **Анкета №1 (для родителей)**

#### **Выявление уровня владения компьютером ребенком**

Уважаемые родители!

Ваш ребенок будет заниматься в объединении и при в ДДТ и в ДДТ района СПб.

Просим Вас ответить на вопросы анкеты для того, чтобы выявить уровень владения компьютером Вашим ребенком.

1. ФИО ребенка

2. Есть ли у Вас дома компьютер?

а) да;

б) нет.

3. Умеет ли Ваш ребенок включать и выключать компьютер?

а) да;

б) нет.

4. Знает ли Ваш ребенок, из каких устройств состоит компьютер?

а) да;

б) нет.

5. Что ребенок умеет делать на компьютере? (выбрать нужное)

а) играть;

б) работать в интернете;

в) набирать текст;

г) рисовать;

д) не работает на компьютере.

6. Знает ли Ваш ребенок правила обращения с компьютером?

а) да;

б) нет.

7. Сколько времени ребенок проводит за компьютером? \_\_\_\_\_\_\_\_\_\_\_\_

### **Спасибо за ответы!**

# **Анкета №2 (для общего сведения об ученике)**

### **Диагностическая карта интересов учащихся**

Необходимо ответить на поставленные вопросы, выбрав подходящие варианты (или один вариант) ответов или дописав свой вариант (варианты) ответов.

#### **1. Я хорошо умею:**

□ танцевать;

□ петь;

□ фантазировать;

□ рисовать;

□ делать что-то руками (шить, вязать…);

□ \_\_\_\_\_\_\_\_\_\_\_\_\_\_\_\_\_\_\_\_\_\_\_

### **2. В свободное время я предпочитаю заниматься:**

□ чтением;

□ пением;

□ рукоделием;

□ игрой на компьютере;

□ просмотром телепередач;

□ ничего не делать;

### □ \_\_\_\_\_\_\_\_\_\_\_\_\_\_\_\_\_\_\_\_\_\_\_

# **3. Я лучше воспринимаю изучаемый материал:**

□ объяснение педагога;

□ чтение текста;

□ просмотр журнала;

□ разбор схем;

□ наблюдение за действием педагога;

□ практическое выполнение задания;

### □ \_\_\_\_\_\_\_\_\_\_\_\_\_\_\_\_\_\_\_\_\_\_\_

### **4.Я люблю выполнять задание:**

□ самостоятельно;

□ с помощью педагога;

□ с помощью других детей;

 $\Box$  в паре:

□в группе;

# □ \_\_\_\_\_\_\_\_\_\_\_\_\_\_\_\_\_\_\_\_\_\_\_ **5. При выполнении задания мне нравится:**

□ что задание сложное;

□ что хвалят за работу;

□ что можно услышать мнение;

□ что можно делать задание по схеме;

□ что можно пофантазировать;

□ что делают замечания;

□ \_\_\_\_\_\_\_\_\_\_\_\_\_\_\_\_\_\_\_\_\_\_\_

### **Анкета №3 (для учащихся)**

# **Выявление начального уровня ИКТ – компетентности**

1. У тебя есть дома компьютер?

а) да;

б) нет.

2. Умеешь ли ты включать компьютер?

а) да;

б) нет.

3. Знаешь ли ты, из каких устройств состоит компьютер?

а) да;

б) нет.

4. Что ты делаешь на компьютере? (выбрать нужное)

а) играю;

б) работаю в интернете;

в) набираю текст;

г) рисую;

д) не работаю на компьютере.

5. Можешь ли ты сохранять информацию на компьютере?

а) да;

б) нет.

6. Умеешь ли ты выключать компьютер?

а) да;

б) нет.

7. Знаешь ли ты правила обращения с компьютером?

а) да;

б) нет.

\_\_\_\_\_\_\_\_\_\_\_\_\_

8. Сколько времени ты проводишь за компьютером?

# **Приложение 2**

# **Формы фиксации результатов реализации программы**

Для фиксации результатов реализации программы используются формы, разработанные методистами ДДТ Красносельского района СПб

# Пример форм

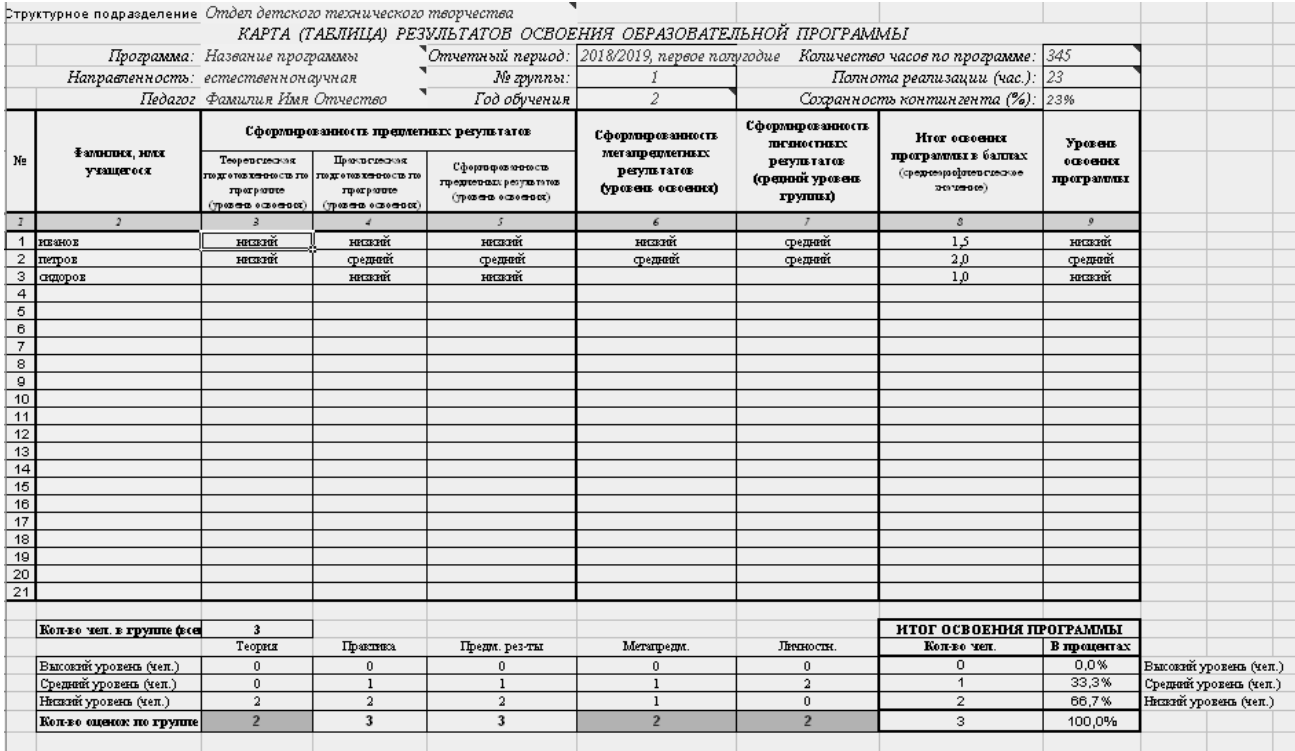

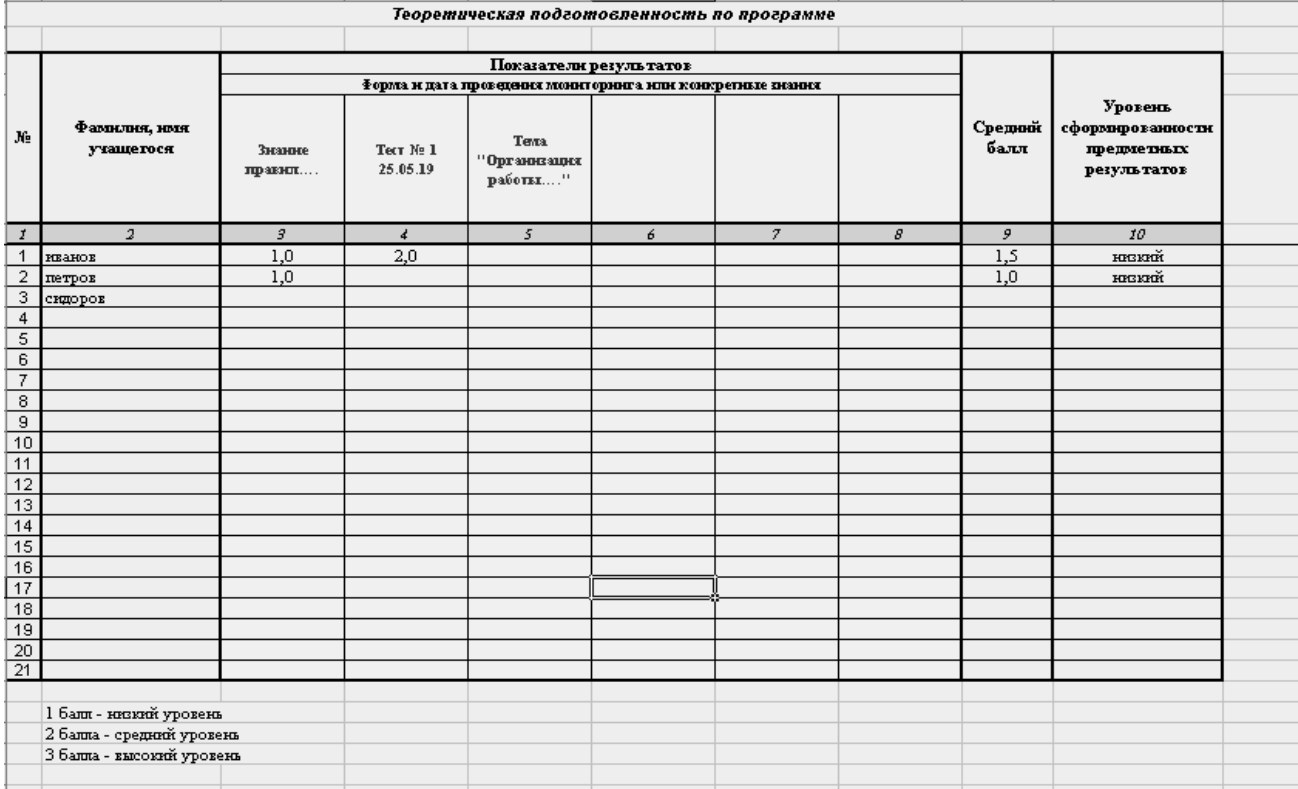

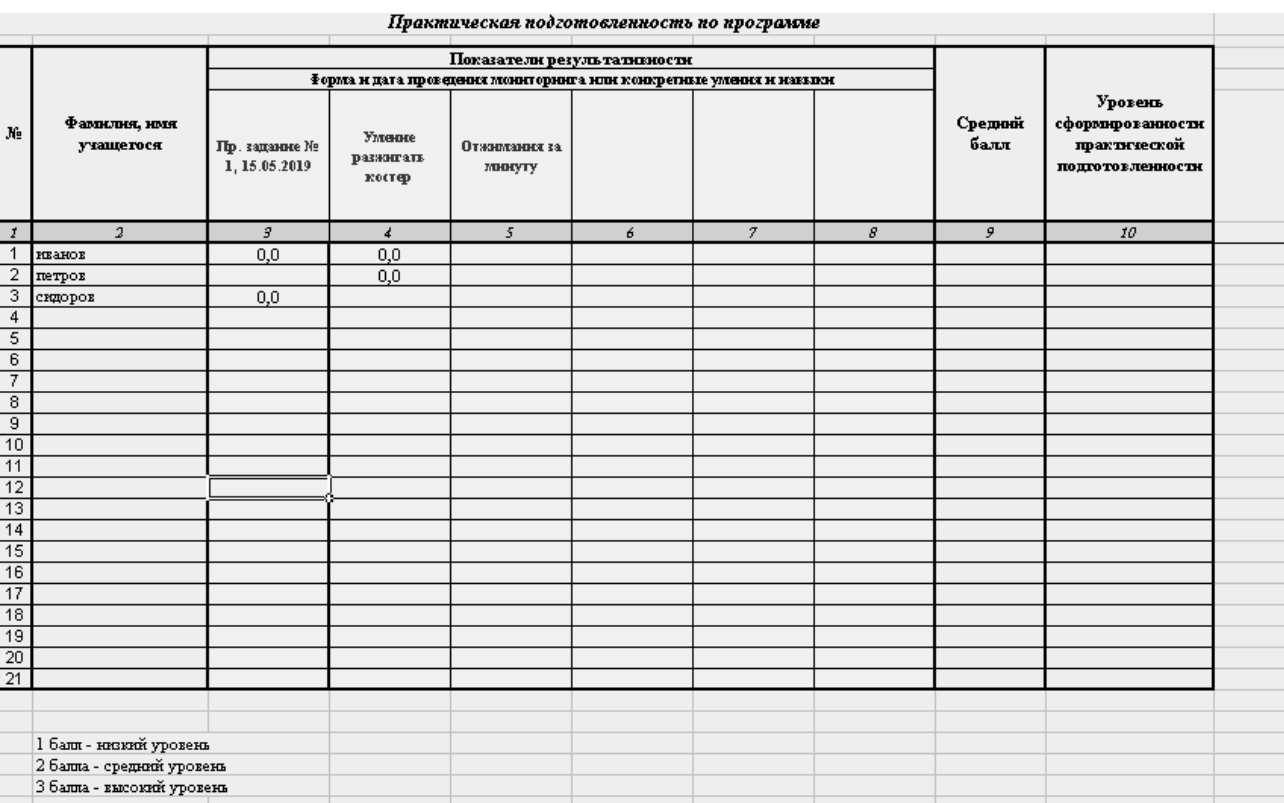

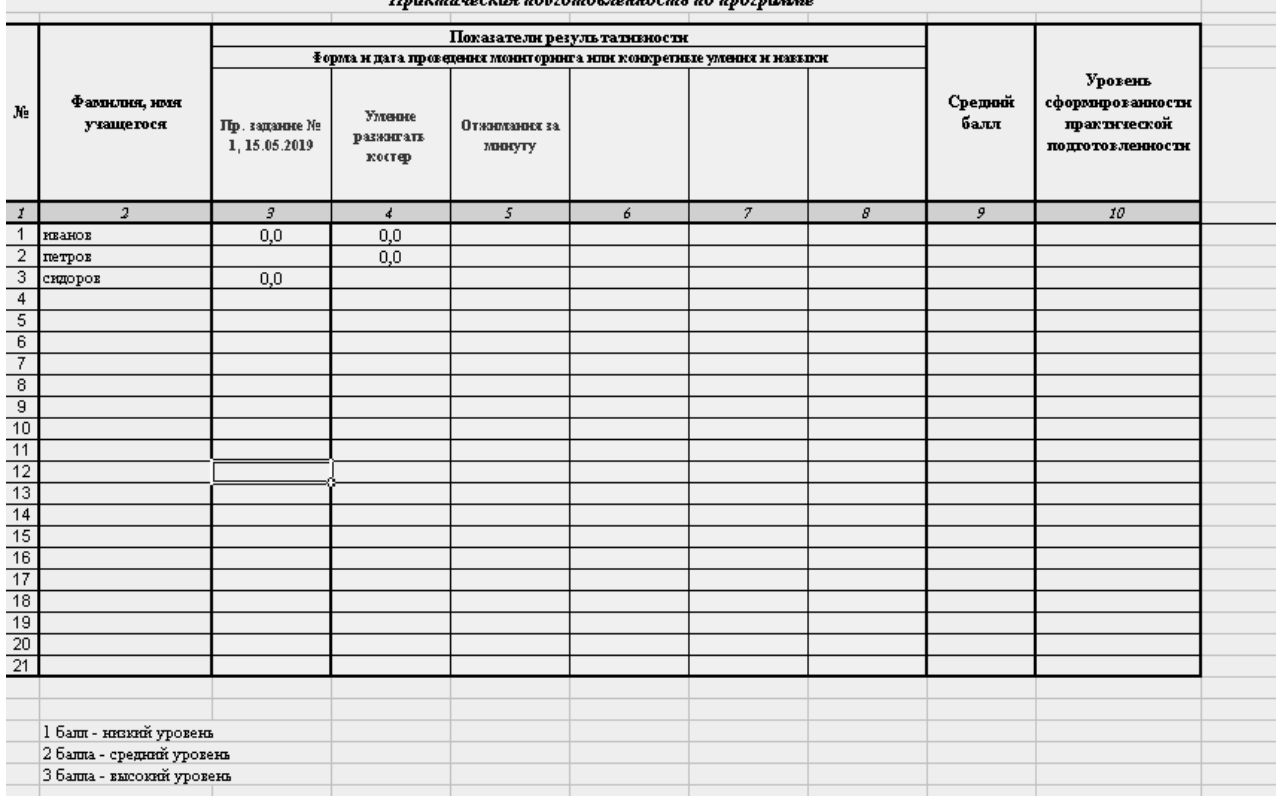

#### -<br>Практическая подготовленность по программе

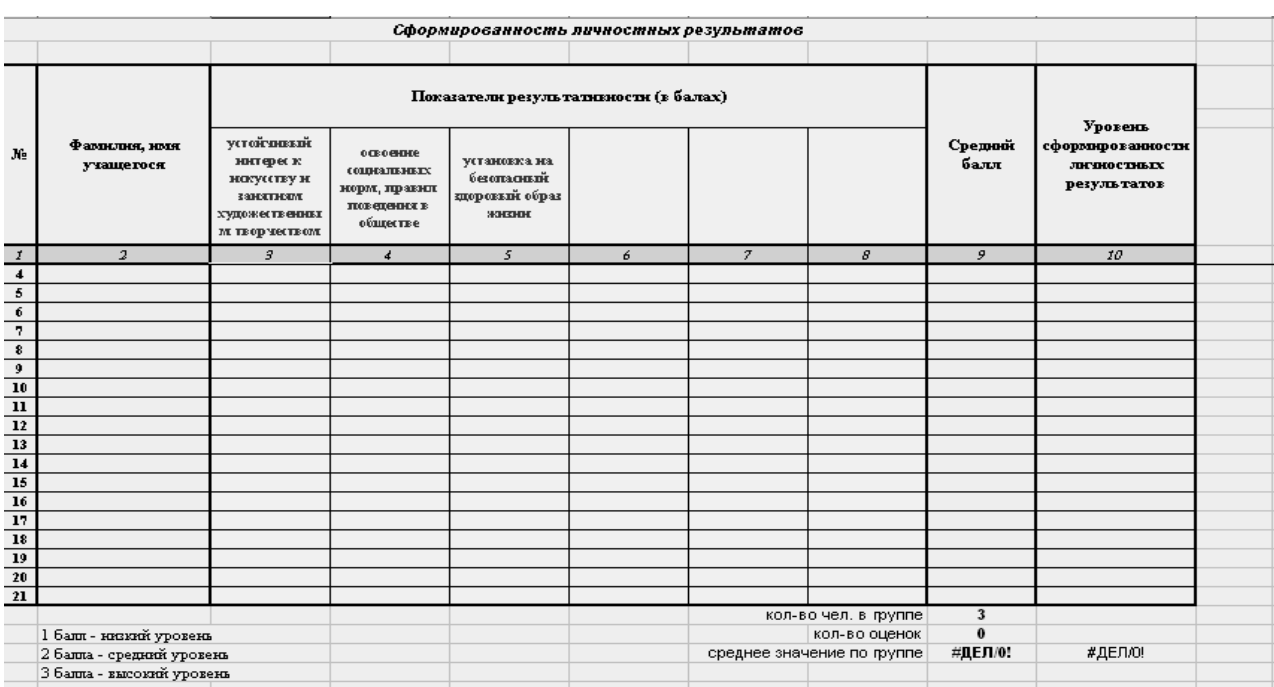